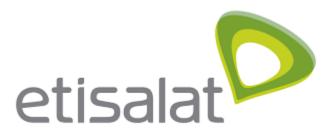

# **Academic Portfolio User Manual**

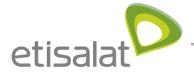

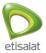

## TABLE OF CONTENT

Table of Content

Introduction

How it work?

<u>User Journey</u>

User manage his profile information

User manage his resume

User manage his groups

User manage his documents

<u>User manage his plans</u>

User manage his public profile

User manage his dashboard

#### Super Admin Journey

Admin manage users

Admin manage institutions

Admin manage site configuration

Admin manage Groups

Admin manage Events

Admin manage News

University Admin Journey

University Admin Manage Users

University Admin Manage Groups

University Admin Manage Institutions

University Admin Manage Events

University Admin Manage News

University Admin Manage Reports

**Guest Journey** 

Guest browse universities, faculties and departments

Guest browse news and events

Guest can open professor public profile

Guest can search about publications

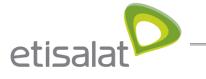

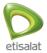

Guest can browse questions

## **INTRODUCTION**

The "Egyptian Scholars Portfolio" aims to consolidate a portfolio of achievements for the researchers and staff members of the Egyptian universities through the integration with the information management systems of the universities in addition to international academic research databases and social networks

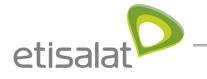

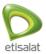

## **USER JOURNEY**

## User manage his profile information

#### Login using your username and password

| og in to Egyptian Scholars Portfolio | Latest News<br>الورقي في مجال المشروعات          |
|--------------------------------------|--------------------------------------------------|
| Login                                | انوری ی مجان المسروبات<br>2 2 May 2017, 02:47 pm |
| Fields marked by '*' are required.   | متحانات الفصل الدراسي الثاني                     |
| Username: *                          | © 22 May 2017, 02:47 pm                          |
| admin                                |                                                  |
| Password: *                          | ة الاسكندرية 27 سبتمبر القادم                    |
|                                      | © 22 May 2017, 02:40 pm                          |
| Login                                |                                                  |
| Lost username / password             |                                                  |
|                                      | Latest Events                                    |

System will redirect you to your dashboard

| Search                                            | ۹                                            | Universities   News   Ever                                                                                                    | nts   Questions   Chat | العربية 🕘 Tamer Medha 🕶 🛯 📽                                                                                     |
|---------------------------------------------------|----------------------------------------------|----------------------------------------------------------------------------------------------------|------------------------|----------------------------------------------------------------------------------------------------|
| Dashboard Profile Résu                            | umé Documents Groups I                       | Plans Export portfolio                                                                                                    |                        |                                                                                                    |
| Dashboard                                         |                                              |                                                                                                    |                        | Profile completion                                                                                              |
| Welcome to the Egyptian Scho                      | lars Portfolio. Please start with the fi     | ollowing steps to complete your portfolio o                                                                                    | of achievements:       | 38%                                                                                                    |
| information automatica<br>2. Complete your Resume | ally.<br>e by adding your experience, public | es like Google Scholar and Research Gate<br>cations, achievements, skills and more.<br>ums, Research Groups, Questions and Ins | ,                      | <ul> <li>Show profile completion tips</li> <li>Tamer Medhat<br/>Mohammed Ibrahim</li> <li>My groups:</li> </ul> |
| Latest changes I can                              | view                                         | Inbox                                                                                                    | % Details              | Group 1<br>(Administrator)                                                                                      |
| Untitled v.2<br>Tamer Medhat Mohamme              | d Ibrahim - Updated 1 Feb 2018               | Online users<br>(Last 10 minutes)                                                                                              |                        |                                                                                                    |
| My documents                                      |                                              | Topics Las                                                                                                    | m following % Details  | Tamer Medhat Mohammed                                                                                           |

When you select "Profile" from header menu, you will be redirected to your profile information section, you will see "about m " section. All information in this section is not editable, it's only retrieved from UMIS

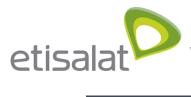

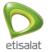

| erso     | nal Profile pictures My Library                                   |                                     |
|----------|-------------------------------------------------------------------|-------------------------------------|
|          |                                                                   |                                     |
| ers      | onal                                                              | Profile completion                  |
| bout     | me Contact Information Academic and Social Links External Content | 38%                                 |
| bout     |                                                                   | ✓ Show profile completion tips      |
| <b>4</b> | Tamer                                                             |                                     |
|          | First name Medhat Mohammed Ibrahlm                                | Tamer Medhat<br>Mohammed Ibrahim    |
|          | Last name Tamer Medhat Mohammed Ibrahim                           | My groups:                          |
|          | Display name<br>تأمر<br>Arabic First Name                         | Group 1<br>(Administrator)          |
|          | Arabic First Name<br>Arabic Lirst Name<br>Arabic Last Name        |                                     |
|          | تأمر مدحت محمد ابراهیم<br>Arabic Display Name                     | Online users<br>(Last 10 minutes)   |
| 쓰        | 13 Jul 1974<br>Date of Birth                                      | Tamer Medhat Mohammed<br>Ibrahim    |
| ¢,       | Male<br>Gender                                                    | Admin User                          |
| 8        | Muslim<br>Religion                                                | Show all online users               |
| 0        | Egypt<br>Nationality                                              | Tags 🔶                              |
|          | Other<br>Marital Status                                           | You have not tagged anything<br>yet |
| +        | انهن التجنيد وتحت الطلب<br>Military Status                        |                                     |

Universities News Events Questions Chat Egyptian Scholars Portfolio - All rights reserved

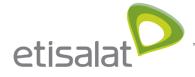

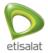

You can navigate into profile information section and choose "contact information" tab to change your info

| Personal                                |                                        |                                     |   | Profile completion                    |
|-----------------------------------------|----------------------------------------|-------------------------------------|---|---------------------------------------|
| About me Contact information            | Academic and Social Links Exte         | ernal Content                       |   | 38%<br>→ Show profile completion tips |
| ïelds marked by '*' are required.       |                                        |                                     |   |                                       |
| his information is private until you in | nclude it in a page that is shared wit | th others.                          |   | Tamer Medhat<br>Mohammed Ibrahim      |
| mail address *                          | ◉ cio@kfs.edu.eg                       | My groups:                          |   |                                       |
|                                         | + Add email address                    | Group 1<br>(Administrator)          |   |                                       |
| ersonal website address                 | http://www.url.com                     |                                     |   |                                       |
|                                         |                                        |                                     |   | (Last 10 minutes)                     |
| \ddress                                 |                                        |                                     |   | Tamer Medhat Mohammed Ibrahim         |
|                                         |                                        |                                     | h | Admin User                            |
| lome phone                              | (555) 555-555, +555-555-555            |                                     |   | Show all online users                 |
|                                         |                                        |                                     |   | Tags 🔶                                |
| Business phone                          | (555) 555-555, +555-555-555            |                                     |   |                                       |
| Nobile phone                            | 0223344                                | You have not tagged anything<br>yet |   |                                       |
| ax number                               | (555) 555-555, +555-555-555            |                                     |   |                                       |
| Save profile                            |                                        |                                     |   |                                       |
|                                         |                                        |                                     |   |                                       |

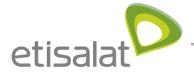

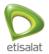

You can add social links to show it in your public profile like facebook, linkedin .. etc. Social links from "Google Scholar", "Research Gate" or "ORCID" will give you option to crawl your data -only once- from these profiles

| ESP Search Q                                 | Universities   News                                     | Events   Questions   Chat   ربية | ال 🔝 Tamer Medha 🕶 📧 0 😁       |
|----------------------------------------------|---------------------------------------------------------|----------------------------------|--------------------------------|
| Dashboard <b>Profile</b> Résumé Doci         | iments Groups Plans Export portfolio                    |                                  |                                |
| Personal Profile pictures My Libra           | ry                                                      |                                  |                                |
| About me Contact Information                 | ademic and Social Links External Content                |                                  | Profile completion             |
|                                              |                                                         |                                  | V Show profile completion tips |
| This information is private until you inclue | e it in a page that is shared with others.              |                                  | Tamer Medhat                   |
|                                              | + New                                                   | academic/social link account     | Mohammed Ibrahim               |
| TITLE                                        | URL                                                     |                                  | My groups:                     |
| Google Scholar                               | https://scholar.google.com.eg/citations?user=I7Dv-q0AA/ | ∖AJ&hl=en ⊘                      | Group 1<br>(Administrator)     |
| Research Gate                                | https://www.researchgate.net/profile/Tamer_Medhat       | ۵ / ۵                            |                                |
| صفحتی علی موقع حامعة کفر الشنخ 🕺             | http://www.kfs.edu.eg/drtamer.html                      |                                  | Online users                   |

You can add external feed "RSS", and you can show it in your public profile

| ESP Search Q                                                                                                    |                           | Universities News | Events Questions C | hat   العربية T          | amer Medha 👻 🖾 0 😤      |
|----------------------------------------------------------------------------------------------------|---------------------------|-------------------|--------------------|--------------------------|-------------------------|
| Dashboard <b>Profile</b> Résumé (                                                                                                    | Documents Groups Plans    | Export portfolio  |                    |                          |                         |
| Personal Profile pictures My L                                                                                                    | library                   |                   |                    |                          |                         |
| Personal                                                                                                    |                           |                   |                    | Profile co               | ompletion               |
| About me Contact information                                                                                                    | Academic and Social Links | xternal Content   |                    | 38%<br>∽ Show            | profile completion tips |
| New external content                                                                                                    |                           |                   |                    |                          |                         |
| Fields marked by '*' are required.                                                                                                    |                           |                   |                    | Tamer M<br>Mohamn        | edhat<br>ned Ibrahim    |
| Feed URL *                                                                                                    |                           |                   |                    | My groups<br>Group 1     |                         |
| No. of Items to show                                                                                                    | 5                         |                   |                    | (Administra              | itor)                   |
| Show item description                                                                                                    | • No                      |                   |                    | Online u:<br>(Last 10 mi |                         |
| and the second second sec |                           |                   |                    | Tamer                    | Medhat Mohammed         |

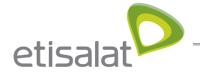

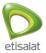

### User manage his resume

You can edit resume content by navigating to Resume from header menu

Under Resume you can manage all resume section, you can edit your bio

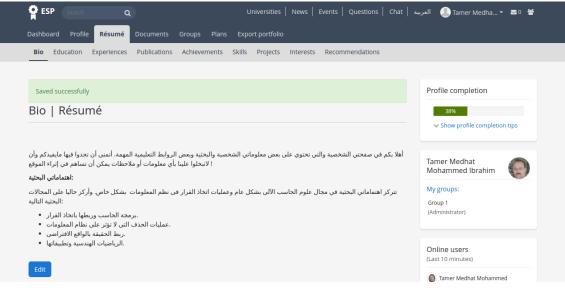

You can view and order your education records imported from UMIS

| uuca    | tion   Résumé                                                                            |   |             |          | Profile completion                                                                                  |
|---------|------------------------------------------------------------------------------------------|---|-------------|----------|----------------------------------------------------------------------------------------------------|
| Educati | n Information                                                                            |   |             |          | 41%<br>Show profile completion tips                                                                 |
|         | QUALIFICATION                                                                            |   | ATTACHMENTS |          |                                                                                                    |
| ţ       | للهندسة الكهربية (UMIS<br>كلية الهندسة<br>Egypt<br>27 Nov 2007                           | ~ | 0           |          | Tamer Medhat<br>Mohammed Ibrahim<br>My groups:<br>Group 1                                           |
| ↑↓      | للمندسية والرياضيات الهندسية والرياضيات الهندسية<br>كلية الهندسة<br>Egypt<br>25 Jul 2004 | ~ | 0           | <b>*</b> | (Administrator)                                                                                     |
| 1       | البكالوريوس - الهندسة الكهريية<br>كلية الهدسة<br>Expyt<br>15 Jul 1998                    |   | 0           | <b>a</b> | (Last 10 minutes)           Tamer Medhat Mohammed Ibrahim           Show all online users         O |
|         |                                                                                          |   |             |          |                                                                                                    |
| Ť       | كلية الهندسة<br>Egypt                                                                    |   | U           |          | Ibrahim                                                                                             |

You can manage your work experiences records , You can't edit or delete records retrieved from UMIS

etisalat

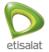

| Bio   | Edu   | ation                                          | Expe               | erience                             | s Pi  | ublicati | ons         | Achi   | eveme  | ents  | Skills | P    | rojects | Inter | ests   | Recon    | nmen | dations |          |   |       |                        |                           |        |            |   |
|-------|-------|------------------------------------------------|--------------------|-------------------------------------|-------|----------|-------------|--------|--------|-------|--------|------|---------|-------|--------|----------|------|---------|----------|---|-------|------------------------|---------------------------|--------|------------|---|
|       |       |                                                |                    |                                     | _     |          |             |        |        |       |        |      | ,       |       |        |          |      |         |          |   |       |                        |                           |        |            |   |
| Delet | ed sı | iccessfi                                       | ully               |                                     |       |          |             |        |        |       |        |      |         |       |        |          |      |         |          | F | Profi | ile co                 | mplet                     | ion    |            |   |
|       |       |                                                | Ĩ.,                | Rés                                 | um    | é        |             |        |        |       |        |      |         |       |        |          |      |         |          |   |       | 41%                    |                           |        |            |   |
| 1-1-1 |       |                                                | - 1                |                                     |       |          |             |        |        |       |        |      |         |       |        |          |      |         |          |   |       |                        | profile o                 | omplet | ion tip    | s |
| Vork  | Tr    | aining                                         | Tea                | ching                               | Refe  | reeing   | Su          | pervis | ions   | Miss  | sions  | Sei  | minars  | Com   | imunit | y Servio | ce   |         |          |   |       |                        |                           |        |            |   |
|       |       |                                                |                    |                                     |       |          |             |        |        |       |        |      |         |       |        |          |      |         |          |   |       |                        | edhat<br>ned Ibr          | ahim   | The second | 2 |
| Work  | Exp   | eriend                                         | e                  |                                     |       |          |             |        |        |       |        |      |         |       |        |          |      |         |          |   |       | roups                  |                           |        | 4          |   |
|       |       | POSITIO                                        | N                  |                                     |       |          |             |        |        |       |        |      |         |       | ATTA   | CHMEN    | TS   |         |          |   | Group | p 1                    |                           |        |            |   |
|       | ţ     | المات                                          | مال                | لتنفيذو                             |       | all (re  | 415         |        |        |       |        |      |         |       |        | 0        | (    | e 🗊     |          |   | (Admi | inistrat               | tor)                      |        |            |   |
|       |       | نومات<br>فر الشيخ<br>Adminis<br>1 Sep 2        | جامعة ك<br>trative | Career                              | ىدىر  |          | <u>, 12</u> |        |        |       |        |      |         |       |        |          |      |         |          |   |       | <b>ne us</b><br>10 mir |                           |        |            |   |
| 1     |       | <b>الشيخ</b><br>الهندسة<br>Adminis<br>1 Jul 20 | کلیۃ<br>trative    |                                     | دات ب | ر القيا  | اختيا       | لجنة   | عضو    | UMIS  |        |      |         |       |        | 0        |      | ø î     |          |   |       | brahim                 | Medhat I<br>n<br>w all on |        |            | Ð |
| t     | 1     |                                                |                    |                                     |       |          |             |        |        |       |        |      |         |       |        | 0        |      | ø 📋     |          |   |       |                        |                           |        |            |   |
| I     |       | نر الشيخ<br>Adminis                            | جامعة ك<br>trative |                                     | معي ا | اء الجا  | ِ الأدا     | نطوير  | جلس :  | شو مع | ں عم   | MIS  |         |       |        | -        |      | -       |          |   |       |                        |                           |        |            |   |
| 1     |       | <b>لومات</b><br>نبر الشيخ<br>Adminis<br>27 Dec | جامعة ك<br>trative | Career                              | م وتک | وير نظ   | ع تطر       | شرو    | مية لم | القوه | اللجنة | ضو ا | S UM    | IS    |        | 0        |      | 1       |          |   |       |                        |                           |        |            |   |
| 1     |       | الهندسة<br>Adminis                             | کلية<br>trative    | <b>المعلو</b><br>Career<br>1 Sep 20 |       | شروع     | ير م        | ں مد   | MIS    |       |        |      |         |       |        | 0        |      | ð 📋     |          |   |       |                        |                           |        |            |   |
|       |       |                                                |                    |                                     |       |          |             |        |        |       |        |      |         |       |        |          |      | Add     | <b>~</b> |   |       |                        |                           |        |            |   |

Universities News Events Questions Chat Egyptian Scholars Portfolio - All rights reserved

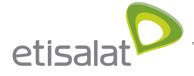

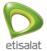

#### You can manage your publications retrieved from all sources and system wi

| P ESI | P     | Search                              | ۹           |               |                                | Universities | News    | Events 0    | Questions | Chat a   | العربيا | 🎩 Tamer Medha 🕶                   | <b>⊠</b> 0 <b>¥</b> |
|-------|-------|-------------------------------------|-------------|---------------|--------------------------------|--------------|---------|-------------|-----------|----------|---------|-----------------------------------|---------------------|
| Publ  | lica  | itions                              | Résum       | é             |                                |              |         |             |           |          | Р       | rofile completion                 |                     |
|       |       |                                     |             |               |                                |              |         |             | • • • •   | Similars |         | 41%                               |                     |
| Publi | catio | ons                                 |             |               |                                |              |         |             |           |          |         | ✓ Show profile completion         | tips                |
| 1     |       | NAME                                |             |               |                                |              | A       | ATTACHMENTS | 5         | _        | Т       | amer Medhat                       |                     |
|       |       | Rough set<br>Jul 2005,              | theory for  | topological s | spaces GOOGL                   | ESCHOLAR     | ~       | 0           | 1         |          |         | lohammed Ibrahim<br>ly groups:    |                     |
| Ť     |       | Stepping ir<br><sub>Jan 2011,</sub> | nto Augmei  | nted Reality  | GOOGLESCHOL                    | AR           | ~       | 0           | <i>i</i>  |          |         | i <b>roup 1</b><br>Administrator) |                     |
| Ť     |       | Topologica<br>UMIS                  | l reduction | of informat   | ion systems(                   | GOOGLESCHOL  | AR<br>V | 0           | Ø 🛍       |          |         | online users<br>ast 10 minutes)   |                     |
| t     |       |                                     |             |               |                                |              |         | 0           | Ø 📋       |          |         | Tamer Medhat Mohammed<br>Ibrahim  | 1                   |
|       |       |                                     |             |               | ough set appro<br>ns GOOGLESCH |              | ~       |             |           |          |         | Show all online users             | ٥                   |

## User manage his achievements

| 😭 ESP Search Q                                         | Universities   News   Events   Questions   Chat   العربية 🌔 Tamer Medha 🕶 🖉 😤                |
|--------------------------------------------------------|----------------------------------------------------------------------------------------------|
| Dashboard Profile <mark>Résumé</mark> Documents Groups | Plans Export portfolio                                                                       |
| Blo Education Experiences Publications Achieven        | Skills Projects Interests Recommendations                                                    |
| Achievements   Résumé                                  | Profile completion                                                                           |
| Inventions, patent, awards and prizes                  | Show profile completion tips                                                                 |
| you do to                                              | Add v Tamer Medhat Mohammed Ibrahim My groups: Group 1 (Administrator)                       |
| you do t                                               | Add v                                                                                        |
| Professional memberships                               | tbrahim<br>Show all online users                                                             |
| you do n                                               | o not have any data yet                                                                      |
|                                                        | Universities News Events Questions Chat<br>Egyptian Scholars Portfolio - All rights reserved |
|                                                        |                                                                                              |

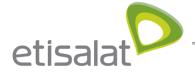

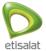

#### User manage his Skills

| 🛉 ESP Search Q Universities News Events Qu                                             | Jestions   Chat   العربية 🌔 Tamer Medha 🕶 🖻 🔮 |
|----------------------------------------------------------------------------------------|-----------------------------------------------|
| Dashboard Profile Résumé Documents Groups Plans Export portfolio                       |                                               |
| Blo Education Experiences Publications Achievements Skills Projects Interests Recommen | ndations                                      |
| Skills   Résumé                                                                        | Profile completion                            |
| Skills Languages                                                                       | 41%                                           |
| Skills 🦻 you do not have any data yet                                                  | Tamer Medhat<br>Mohammed Ibrahim              |
|                                                                                        | Add v<br>Group 1<br>(Administrator)           |
|                                                                                        | Online users<br>(Last 10 minutes)             |
|                                                                                        | Tamer Medhat Mohammed                         |

## User manage his projects

| ESP Search O              | a l                       | Universities   News   I          | Events   Questions   Chat   ربية | العا 🕘 Tamer Medha 🕶 🔤 🖉                 |
|---------------------------|---------------------------|----------------------------------|----------------------------------|------------------------------------------|
| Dashboard Profile Résumé  | Documents Groups Plans    | Export portfolio                 |                                  |                                          |
| Bio Education Experiences | Publications Achievements | Skills <b>Projects</b> Interests | Recommendations                  |                                          |
| Projects   Résumé         |                           |                                  |                                  | Profile completion                       |
| Projects                  | \$                        |                                  |                                  | 41%<br>→ Show profile completion tips    |
|                           | you do not hav            | ve any data yet                  | Add 🐱                            | Tamer Medhat<br>Mohammed Ibrahim         |
|                           |                           |                                  |                                  | My groups:<br>Group 1<br>(Administrator) |
|                           |                           |                                  |                                  | Online users<br>(Last 10 minutes)        |

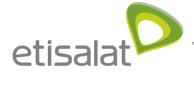

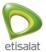

#### User manage his interests

| Search Q Universities News Events Questions Chat                                                                                                    | العربية 🕘 Tamer Medha 🕶 🖉 🖉              |
|----------------------------------------------------------------------------------------------------|------------------------------------------|
| Dashboard Profile Résumé Documents Groups Plans Export portfolio                                                                                                    |                                          |
| Bio Education Experiences Publications Achievements Skills Projects Interests Recommendations                                                                                                    |                                          |
| Interests   Résumé                                                                                                    | Profile completion                       |
| Interests:         Augmented Reality         Decision Making         Information Systems         Neural Networks         Rough Sets         Advanced Machine Learning           Algorithms         Artificial Intelligence         Computer Science         Data Mining and Knowledge Discovery         Engineering Mathematics | 41%<br>✓ Show profile completion tips    |
| Genetic Engineering Information Science Neuroscience reduction of knowledge Statistics Virtual Reality Edit                                                                                                    | Tamer Medhat<br>Mohammed Ibrahim         |
|                                                                                                    | My groups:<br>Group 1<br>(Administrator) |
|                                                                                                    | Online users<br>(Last 10 minutes)        |
|                                                                                                    | Tamer Medhat Mohammed                    |

#### User manage his recommendations

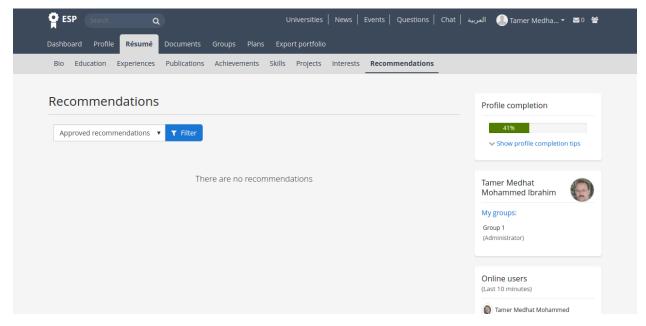

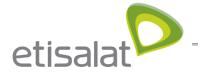

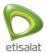

### User manage his groups

User can create his own group by clicking groups tab then "create Group " button and also can search about the groups he is member on it or invited to be a member in it

| 🛱 ESP Search Q                                                                              | Universities   News   Events   Questions   Chat   العربية 🕼 tamer abd all 👻 💶 🔮                       |
|---------------------------------------------------------------------------------------------|----------------------------------------------------------------------------------------------------|
| Dashboard Profile Résumé Documents Groups Plans                                             | ; Export portfolio                                                                                    |
| Find groups Topics                                                                          |                                                                                                    |
| Find groups                                                                                 | Profile completion                                                                                    |
| Search: Filter:                                                                             |                                                                                                    |
| Results<br>test groups - open<br>Group administrators: tamer abd allah helmy gomaa mekhemar | Settings Copy Delete     tamer abd allah     helmy gomaa     mekhemar     My groups:                  |
| Members: 1                                                                                  | 1 group<br>Become Admin User again                                                                    |
|                                                                                             | Online users<br>(Last 10 minutes)<br>tamer abd allah helmy gomaa<br>mekhemar<br>Show all online users |
|                                                                                             | niversities News Events Questions Chat<br>ptian Scholars Portfolio - All rights reserved              |

The group admin can invite users to be members in his group

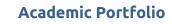

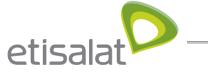

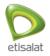

| Search Q                                        | Universities   News   Events   Questions   Chat   =        | سريباً 🔍 tamer abd all 🔻 📧 🖉                     |
|-------------------------------------------------|------------------------------------------------------------|--------------------------------------------------|
| Dashboard Profile Résumé Documen                | s Groups Plans Export portfolio                            |                                                  |
| Find groups Topics                              |                                                            |                                                  |
|                                                 |                                                            |                                                  |
| test groups                                     | About Members Forums Pages Collections Journals My Library | Profile completion                               |
|                                                 |                                                            | 28%                                              |
| Members   test groups                           |                                                            | <ul> <li>Show profile completion tips</li> </ul> |
| Search: sorted by:                              |                                                            |                                                  |
| Admin first                                     | Search                                                     | tamer abd allah<br>helmy gomaa<br>mekhemar       |
| Results                                         |                                                            | My groups:                                       |
| tamer abd allah helmy gomaa<br>mekhemar - Admin |                                                            | test groups<br>(Administrator)                   |
| <b>Joined:</b> 26 Aug 2018                      |                                                            | 🕽 Become Admin User again                        |
|                                                 | 1 member                                                   | Online users<br>(Last 10 minutes)                |
|                                                 |                                                            | Lamer abd allah helmy gomaa mekhemar             |
|                                                 |                                                            | Show all online users                            |
|                                                 |                                                            |                                                  |
|                                                 | Universities News Events Questions Chat                    |                                                  |
|                                                 | Egyptian Scholars Portfolio - All rights reserved          |                                                  |

And also can create topics , forums , pages , collection of pages and also can upload files and share them with the group members

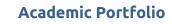

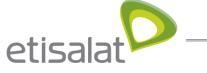

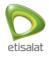

| 🔮 ESP Search Q                                      | Universities   News   Events   Questions   Chat   سريبه 🜔 tamer abd all 🔻 📧 0 替 |
|-----------------------------------------------------|---------------------------------------------------------------------------------|
| Dashboard Profile Résumé Documents Gro              | Plans Export portfolio                                                          |
| Find groups Topics                                  |                                                                                 |
|                                                     |                                                                                 |
| test groups Abo                                     | out Members Forums Pages Collections Journals My Library Profile completion     |
|                                                     | 28%                                                                             |
| About   test groups                                 | Show profile completion tips                                                    |
|                                                     | ✓ Edit this page Settings Copy Delete                                           |
|                                                     | tamer abd allah<br>helmy gomaa                                                  |
| Created: 26 Aug 2018                                | mekhemar                                                                        |
| Statistics: 1 Members 1 Pages 0 My Library          | 0 Folders 1 Forums 0 Topics 0 Posts                                             |
| Group administrators: 👤 tamer abd allah helmy       | y gomaa mekhemar (Administrator)                                                |
|                                                     | 🕽 Become Admin User again                                                       |
| Latest forum posts                                  |                                                                                 |
| There are no poste in this group upt                | Online users                                                                    |
| There are no posts in this group yet                | (Last 10 minutes)                                                               |
|                                                     | ( Lamer abd allah helmy gomaa mekhemar                                          |
| Group pages                                         | Show all online users                                                           |
| There are no pages in this group yet                |                                                                                 |
| De see als and with shits around                    |                                                                                 |
| Pages shared with this group:                       |                                                                                 |
| There are no pages shared with this group yet       |                                                                                 |
| Collections shared with this group:                 |                                                                                 |
| There are no collections shared with this group yet |                                                                                 |
|                                                     |                                                                                 |
|                                                     |                                                                                 |
| Members                                             |                                                                                 |
|                                                     |                                                                                 |
|                                                     |                                                                                 |
|                                                     |                                                                                 |
| tamer abd<br>allah helmy                            |                                                                                 |
| gomaa<br>mekhemar                                   |                                                                                 |
| View al                                             | all members of this group O                                                     |
|                                                     |                                                                                 |
|                                                     |                                                                                 |
|                                                     |                                                                                 |
|                                                     | Universities News Events Questions Chat                                         |
|                                                     | Egyptian Scholars Portfolio - All rights reserved                               |

The user can see the recently updated topics in the group by clicking topics tab

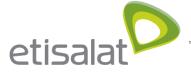

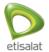

| ESP Search Q                                                | Universities   News   Events   Questions   Chat   هريبه 🌔 tamer abd all 🕶 🛎 🎽              |
|-------------------------------------------------------------|--------------------------------------------------------------------------------------------|
| Dashboard Profile Résumé Documents <mark>Groups</mark> Plan | s Export portfolio                                                                         |
| Find groups <b>Topics</b>                                   |                                                                                            |
| Topics                                                      | Profile completion                                                                         |
| Recently updated topics in your groups.                     | 28%<br>✓ Show profile completion tips                                                      |
|                                                             | tamer abd allah<br>helmy gomaa<br>mekhemar                                                 |
|                                                             | Jniversities News Events Questions Chat<br>Iptian Scholars Portfolio - All rights reserved |

## User manage his documents

User can create document and share it with users or groups to collaborate with him

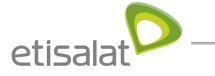

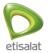

| 😭 ESP Search Q                                     | Universities          | News   Events    | Questions Ch  | العربية   at | 🎩 tamer abd all 👻 💌 🕯                            | e |
|----------------------------------------------------|-----------------------|------------------|---------------|--------------|--------------------------------------------------|---|
| Dashboard Profile Résumé Documents Groups Plans    | Export portfolio      |                  |               |              |                                                  |   |
| Public         Shared by me         Shared with me |                       |                  |               |              |                                                  |   |
|                                                    |                       |                  |               |              |                                                  |   |
| Pages                                              |                       |                  |               |              | ofile completion                                 |   |
| Search: (Title, description, tags) Sort by:        |                       | + Create page    | 省 Copy a page | :            | 28%                                              |   |
| Title, description, tags • Search                  |                       |                  |               |              | <ul> <li>Show profile completion tips</li> </ul> |   |
|                                                    |                       |                  |               |              |                                                  |   |
| Results                                            |                       |                  |               | he           | mer abd allah<br>elmy gomaa<br>ekhemar           |   |
| You have no p                                      | ages.                 |                  |               |              |                                                  |   |
|                                                    |                       |                  |               |              | 🕽 Become Admin User again                        |   |
|                                                    |                       |                  |               | 0            | nline users                                      |   |
|                                                    |                       |                  |               |              | ast 10 minutes)                                  |   |
|                                                    |                       |                  |               | 1            | tamer abd allah helmy gomaa<br>mekhemar          |   |
|                                                    |                       |                  |               | (1           | Admin User                                       |   |
|                                                    |                       |                  |               |              | Eman Mohamed Youssif                             |   |
|                                                    |                       |                  |               |              | Show all online users                            |   |
|                                                    |                       |                  |               | Та           | gs 🔸                                             |   |
|                                                    |                       |                  |               |              | You have not tagged anything yet                 |   |
|                                                    |                       |                  |               |              |                                                  |   |
|                                                    | versities News Ev     | ents Questions C | 'hat          |              |                                                  |   |
|                                                    | an Scholars Portfolio |                  |               |              |                                                  |   |

User can view the documents he shared with other users by clicking "shared with me" tab

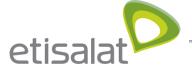

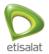

|              | -                                       |                |                |                                      |
|--------------|-----------------------------------------|----------------|----------------|--------------------------------------|
| Share        |                                         |                |                | Profile completion                   |
| Pages        |                                         |                |                | 28%                                  |
| PAGE TITLE   | ACCESS LIST                             | EDIT<br>ACCESS | SECRET<br>URLS |                                      |
| Profile page | Registered users, Alexandria University | <b>A</b>       | 0              | tamer abd allah<br>helmy gomaa       |
| test         |                                         | <b>a</b>       | 0              | mekhemar                             |
|              |                                         |                |                | 🕽 Become Admin User again            |
|              |                                         |                |                |                                      |
|              |                                         |                |                | Online users<br>(Last 10 minutes)    |
|              |                                         |                |                | Lamer abd allah helmy gomaa mekhemar |
|              |                                         |                |                | Show all online users                |
|              |                                         |                |                | Tags 🔶                               |
|              |                                         |                |                | You have not tagged anything yet     |
|              |                                         |                |                |                                      |

And also can see the documents shared with him by clicking " Shared with me " tab

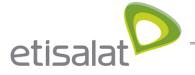

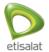

| Search                                                     | ۹                                                              | Universities Ne                  | ws   Events   Questions   Ch | nat   العربية 🕘 tamer abd all 🔻 🖬 🔮              |
|------------------------------------------------------------|----------------------------------------------------------------|----------------------------------|------------------------------|--------------------------------------------------|
| Dashboard Profile Résumé                                   | Documents Groups Pl                                            | ans Export portfolio             |                              |                                                  |
| Public Shared by me Sha                                    | red with me                                                    |                                  |                              |                                                  |
|                                                            |                                                                |                                  |                              |                                                  |
| Shared with me                                             |                                                                |                                  |                              | Profile completion                               |
| Search: (Title, description, tags, on                      | (ner) Sort results by:                                         |                                  | Advanced options 🗸           | 28%                                              |
| Title, description, tags, owner                            | Last update or                                                 | comment • Search                 |                              | <ul> <li>Show profile completion tips</li> </ul> |
|                                                            |                                                                |                                  |                              |                                                  |
| This page lists the most rece<br>have been shared with you | ently modified or commented<br>directly, shared with friends o |                                  |                              | tamer abd allah<br>helmy gomaa<br>mekhemar       |
| TITLE                                                      | COMMENTS                                                       | LAST COMMENT                     |                              |                                                  |
|                                                            |                                                                |                                  |                              | 🕽 Become Admin User again                        |
|                                                            |                                                                |                                  |                              |                                                  |
|                                                            |                                                                |                                  |                              | Online users<br>(Last 10 minutes)                |
|                                                            |                                                                |                                  |                              | tamer abd allah helmy gomaa mekhemar             |
|                                                            |                                                                |                                  |                              | Show all online users                            |
|                                                            |                                                                |                                  |                              |                                                  |
|                                                            |                                                                |                                  |                              | Tags 🔶                                           |
|                                                            |                                                                |                                  |                              | You have not tagged anything yet                 |
|                                                            |                                                                |                                  |                              |                                                  |
|                                                            |                                                                |                                  |                              |                                                  |
|                                                            |                                                                | Universities News Events         | Questions Chat               |                                                  |
|                                                            | E                                                              | Egyptian Scholars Portfolio - Al | rights reserved              |                                                  |

The shared document can be edited by its users

And only the owner of the document can edit in the sharing options

#### User manage his Plans

User can add plans by opening plans tab then clicking New plan button

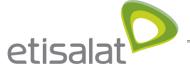

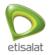

| 😭 ESP Search Q                       | Universities   News   Events   Questions   Chat   سربية 🎒 tamer abd all 🔻 🕿 0 👹 |
|--------------------------------------|---------------------------------------------------------------------------------|
| Dashboard Profile Résumé Documents ( | Sroups Plans Export portfolio                                                   |
|                                      |                                                                                 |
| Plans (0 plan)                       | Profile completion                                                              |
|                                      | H New plan                                                                      |
|                                      | Show profile completion tips                                                    |
|                                      | No plans yet. Add one!                                                          |
|                                      | tamer abd allah<br>helmy gomaa<br>mekhemar                                      |
|                                      | meknemar<br>My groups:                                                          |
|                                      | test groups                                                                     |
|                                      | (Administrator)                                                                 |
|                                      | 🕽 Become Admin User again                                                       |
|                                      | Online users                                                                    |
|                                      | (Last 10 minutes)                                                               |
|                                      | amer abd allah helmy gomaa mekhemar                                             |
|                                      | Show all online users                                                           |
|                                      |                                                                                 |
|                                      | Universities News Events Questions Chat                                         |
|                                      | Egyptian Scholars Portfolio - All rights reserved                               |

And after adding plan , the user can add tasks to this plan and specify an end date to the task and also mark it as completed or not

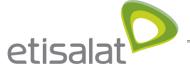

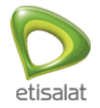

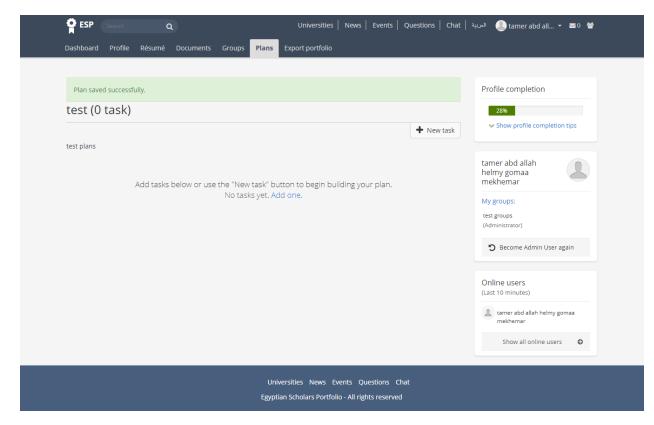

## User manage his public profile

User can reach his public profile when open My profile from the header menu

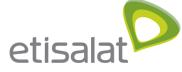

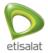

| Dashboard                                                                                                    |                                                      | Profile completion                                                                                    |
|----------------------------------------------------------------------------------------------------|------------------------------------------------------|----------------------------------------------------------------------------------------------------|
| <ul> <li>Welcome to the Egyptian Scholars Portfolio. Please start with the following steps to complet</li> <li>1. Add links to your accounts on academic research databases like Google Scholar an<br/>information automatically.</li> <li>2. Complete your Resume by adding your experience, publications, achievements, si</li> <li>3. Engage with other members by joining discussions in Forums, Research Groups, C</li> </ul> | nd Research Gate to retrieve your research           | 28%<br>Show profile completion tips<br>tamer abd allah<br>helmy gomaa                                 |
| Latest changes I can view<br>test<br>tamer abd allah helmy gomaa mekhemar - Updated 26 Aug 2018<br>teste                                                                                                    | Edit dashboard      Inbox & Details      No messages | mekhemar<br>My groups:<br>test groups<br>(Administrator)<br>D Become Admin User again                 |
| My documents<br>test<br>teste                                                                                                    | Topics I am following & Details                      | Online users<br>(Last 10 minutes)<br>tamer abd allah helmy gomaa<br>mekhemar<br>Show all online users |
| 1 result                                                                                                    | Watched pages                                        |                                                                                                    |

The user can see all the resume sections and also edit in the profile layout when clicking edit this page button

And also can see the number of publications crawled from google scholar and Research Gate

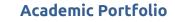

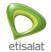

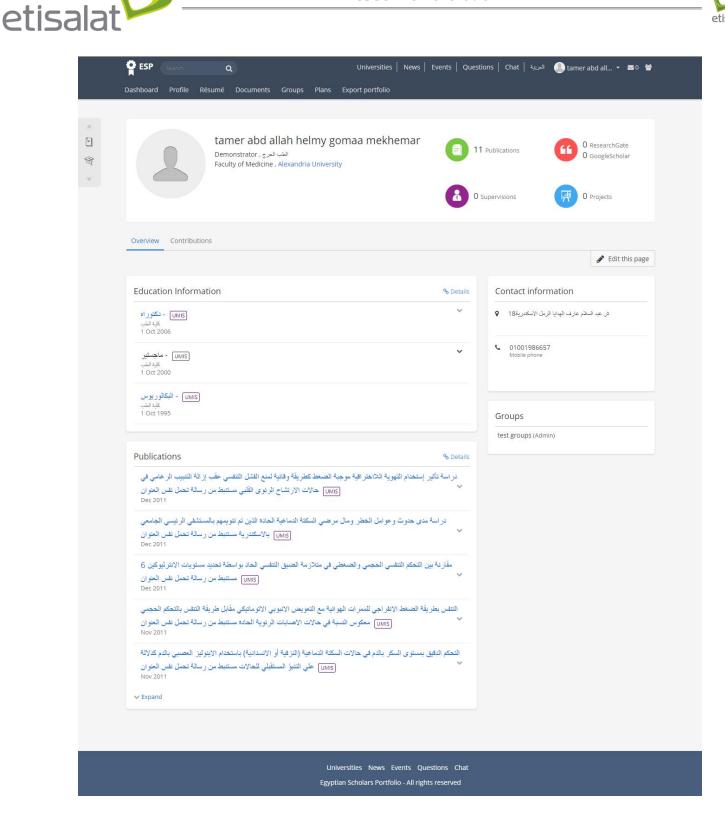

Also the user can edit his public profile and control the privacy of each section and also

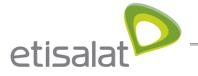

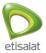

change the layout of the profile

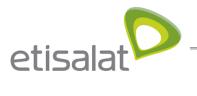

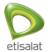

| ESP Search       |                                                                                                    |                                                 |                                              |
|------------------|----------------------------------------------------------------------------------------------------|-------------------------------------------------|----------------------------------------------|
| Public Shared by | me Shared with me                                                                                                    |                                                 |                                              |
|                  |                                                                                                    |                                                 |                                              |
| amer abd a       | llah helmy gomaa mekhemar                                                                                             | 's Profile   Edit content                       |                                              |
| isplay page      |                                                                                                    |                                                 |                                              |
|                  |                                                                                                    | 1                                               |                                              |
|                  | review of what your page looks like. Changes are<br>e page to add them. You can then also drag the                    |                                                 |                                              |
|                  |                                                                                                    |                                                 |                                              |
|                  | + Work Experience                                                                                                    | 😵 🕂 Bio                                         | 0                                            |
|                  |                                                                                                    |                                                 |                                              |
|                  | + Education Information                                                                                               | 🚱 🕂 Cor                                         | ntact information                            |
|                  | UMIS - دکتورداد                                                                                                    |                                                 |                                              |
|                  | کلیة الطب<br>1 Oct 2006                                                                                               | Shown ●                                         |                                              |
|                  |                                                                                                    |                                                 | Hidden                                       |
|                  | UMIS ماجستين<br>کلية الطب                                                                                             | Shown ●                                         |                                              |
|                  | 1 Oct 2000                                                                                                    | • • • • • • • • • • • • • • • • • • •           | ش عبد السلام عارف الهدايا الرمل الاسكندرية18 |
|                  | UMIS - البكالوريوس<br>كلية الملب                                                                                      | Shown                                           |                                              |
|                  | 1 Oct 1995                                                                                                    | 200401                                          | Shown                                        |
|                  |                                                                                                    |                                                 |                                              |
|                  | + Certifications                                                                                                    | ۵ ر                                             | Home phone                                   |
|                  |                                                                                                    |                                                 |                                              |
|                  | + Professional memberships                                                                                            | Q                                               | Business phone                               |
|                  |                                                                                                    |                                                 | 01001986657                                  |
|                  | + Inventions, patent, awards and pri                                                                                  |                                                 | Mobile phone                                 |
|                  |                                                                                                    |                                                 | Shown                                        |
|                  | + Publications                                                                                                    | Q                                               |                                              |
|                  | جبة الضغط كطريقة وقائبة لمنع الفثل التنفسي عقب إزالة التنبيب                                                          | دراسة تأثير إستخدام التهوية اللااخترافية مو     |                                              |
|                  | لات الارتشاح الرئوى القلبي مستنبط من رسالة تحمل نفس المئوان<br>Dec 2011                                               | UMIS الرعامي في حالاً                           |                                              |
|                  | رحتى السكتة الدماعية الحادة الذين تم تتويمهم بالمستشفى الرئيسي                                                        | د اسة مدى جديات و عوامل الخطر ، مال مر          | erests O                                     |
|                  | UM الجامعي بالاسكندرية مستنبط من رسالة تحمل نفس العنوان                                                               |                                                 |                                              |
|                  | Dec 2011                                                                                                    | + Skil                                          | ls 📀                                         |
|                  | سنعلى في مثلازمة المنبق الثلقسي الحاد بواسطة تحديد مستويات<br>[UMI5] الانترائيوكين 6 مستنبط من رسالة تحمل نفس العنوان | مقاردة بين التحكم التلفسي الحجمي والم           |                                              |
|                  | Dec 2011                                                                                                    |                                                 | guages 📀                                     |
|                  | ثية مع التعويض الانبويي الاتوماتيكي مقابل طريقة التنفس بالتحكم                                                        | التفس بطريقة الضغط الانفراجي للممرات الهواة     |                                              |
|                  | ت الاصابات الرئوية الحادة مستنبط من رسالة تحمل نفس العنوان<br>Nov 2011                                                | UMIS Shown • Frie                               | ends 🖀                                       |
|                  | السكتة الدماعية (الترقية أو الانسدادية) باستخدام الإيتوليز المصبى                                                     | Try الحك اللغة. بمبله ع، السك بالدف جالات       | searching for new friends to grow            |
|                  | لى الثنيرُ المستقبلي للحالات مستنبط من رسالة تحمل نفس العنوان                                                         |                                                 | your network.                                |
|                  | Nov 2011                                                                                                    |                                                 |                                              |
|                  | لات المرض والوفاد في حالات التعفن الميكروبي الشديد والصدمة<br>UMIS التعفنية مستنبط من رسالة تحمل نفس العلوان          | + Gro                                           | ups 😁                                        |
|                  | Nov 2011                                                                                                    | Shown  test;                                    | groups (Admin)                               |
|                  | الحالة الاوكسيدية ومصير مرضى الحالات الحرجة الذين يتلقون                                                              |                                                 |                                              |
|                  | UMIS) التغذية محديا مستثبط من رسالة تحمل نفس الحوان<br>Nov 2011                                                       | Shown ●                                         |                                              |
|                  |                                                                                                    | the distribution of the second second second    |                                              |
|                  | رقوى المصلحب لجهان الثنفس الصناعي مستنبط من رسالة تحمل<br>نفس المنوان                                                 | استخدام بری داستوین خموش مدن تعلقهت او<br>Shown |                                              |
|                  | Nov 2011                                                                                                    |                                                 |                                              |
|                  | عن استخدام الدائشة التترات على الجسم والدم والانسجة في احتشاء                                                         |                                                 |                                              |
|                  | ىلة القلب وانضمة الصدرية الغير مستقرة في وحدة العلاج المركز.<br>ا                                                     | UMIS Shown                                      |                                              |
|                  | رالمزمنة في عينه من مرضى السكرى في وحداث الحناية المركزة                                                              |                                                 |                                              |
|                  | UMIS مستثبط من رسالة تحمل نفس العنوان                                                                                 | Shown ●                                         |                                              |
|                  |                                                                                                    |                                                 |                                              |

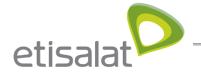

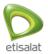

### User manage his dashboard

The user can manage his dashboard and it can see all the updates he made , his groups and

the online users by opening the dashboard tab

And can control the layout of the dashboard by editing in it

| Dashboard                                                                                                    |                                             | Profile completion                   |
|----------------------------------------------------------------------------------------------------|---------------------------------------------|--------------------------------------|
| Welcome to the Egyptian Scholars Portfolio. Please start with the following steps to comp                                                                                            | lete your portfolio of achievements:        | 28%                                  |
| <ol> <li>Add links to your accounts on academic research databases like Google Scholar<br/>information automatically.</li> </ol>                                                     | and Research Gate to retrieve your research | V Show profile completion tips       |
| <ol> <li>Complete your Resume by adding your experience, publications, achievements,</li> <li>Engage with other members by joining discussions in Forums, Research Groups</li> </ol> |                                             | tamer abd allah                      |
|                                                                                                    | 🖋 Edit dashboard                            | helmy gomaa<br>mekhemar              |
|                                                                                                    |                                             | My groups:                           |
| Latest changes I can view                                                                                                    | Inbox % Details                             | test groups<br>(Administrator)       |
| test<br>tamer abd allah helmy gomaa mekhemar - Updated 26 Aug 2018<br>teste                                                                                                    | No messages                                 | D Become Admin User again            |
|                                                                                                    | Topics I am following & Details             | Online users<br>(Last 10 minutes)    |
| My documents<br>test                                                                                                    | No messages                                 | Lamer abd allah helmy gomaa mekhemar |
| teste                                                                                                    |                                             | Show all online users                |
| 1 result                                                                                                    | Watched pages                               |                                      |
|                                                                                                    | There are no pages on your watchlist.       |                                      |
|                                                                                                    |                                             |                                      |
|                                                                                                    |                                             |                                      |

## User search about publications and researchers

User can search about publications by entering the title or the author name in the search box

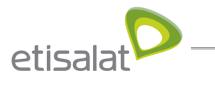

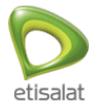

| Search                                                                                                    | Profile completion                |    |
|----------------------------------------------------------------------------------------------------|-----------------------------------|----|
| user Search 6 search results for user                                                                                                    | 38%                               | IS |
| Researchers (1) Publications (5)                                                                                                    | Admin User<br>My groups:          | 2  |
| Sort by: Relevance                                                                                                    |                                   |    |
| test<br>book, Jan 1970                                                                                                    | Online users<br>(Last 10 minutes) |    |
| Internet for GIS users UMIS                                                                                                    | Admin User (admin)                |    |
| Study of renin-angiotensin-aldosterone system in oral contraceptive pill users Jan 1993                                                                                                    | UMIS Show all online users        | O  |
| Oxidative Stress , Lipid profile and Liver Functions in Depot Medroxy Progester<br>Egyptian Long Term Users. Molecules 2005, 10, 1145-1152 . ( Presented in Euro<br>Conference, in Russia, Ciberia, 2004 ). [UMIS] |                                   |    |
| Burden of Axis-I and Axis II co-morbidity on severity and short term treatment asample of opiate abusers.Bull.Fac.Med [UMIS]                                                                                       | outcome in                        |    |
|                                                                                                    | 5 records                         |    |

And can find the researchers by clicking researchers tab

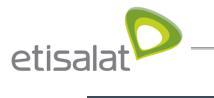

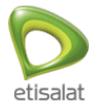

| Dashboard Profile Résumé Documents Groups Search User 6 search results for user | Plans Export portfolio Administration                                                                    | Profile completion 38% Show profile completion tips                              |
|---------------------------------------------------------------------------------|----------------------------------------------------------------------------------------------------|----------------------------------------------------------------------------------|
| Researchers (1) Publications (5)                                                | Sort by: Relevance •                                                                                     | Admin User<br>My groups:<br>Ccccccccc<br>(Administrator)                         |
| Admin User                                                                      |                                                                                                    | Online users<br>(Last 10 minutes)<br>Admin User (admin)<br>Show all online users |
|                                                                                 | 1 record<br>Universities News Events Questions Chat<br>Egyptian Scholars Portfolio - All rights reserved |                                                                                  |

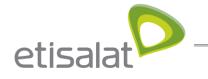

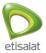

## **SUPER ADMIN JOURNEY**

#### Admin manage users

Admin open administration section by clicking "Administration" in top menu

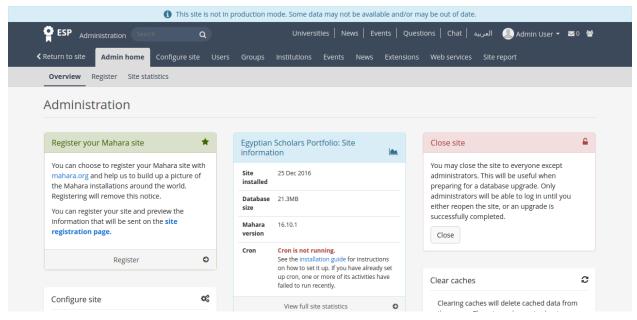

Admin can manage users in the system by going to users from admin top menu

| User search Susp                                     | ended and e | expired users                | Site admin                    | listrators | Export queue Ac | dd user Egyptian             | Scholars Port | tfolio Score                                              |         |           |               |
|------------------------------------------------------|-------------|------------------------------|-------------------------------|------------|-----------------|------------------------------|---------------|-----------------------------------------------------------|---------|-----------|---------------|
| User sear                                            | ch          |                              |                               |            |                 |                              |               |                                                           |         |           |               |
| Search: (All institutions                            | 5)          |                              | _                             |            |                 |                              |               |                                                           |         | Advan     | ced options 🗸 |
|                                                      |             | •                            | Search                        |            |                 |                              |               |                                                           |         |           |               |
|                                                      | -           | icking on th                 | ne initials of                |            |                 | or by entering a n           | ame in the    | search box.                                               | You car | n also er | nter an email |
| 'ou can search for                                   | -           | icking on th                 | ne initials of                |            |                 | or by entering a n           | ame in the    | search box.                                               | You car | n also er | nter an email |
| You can search for<br>address in the sear<br>Results | splay FI    | icking on th<br>ou would lik | e initials of<br>ke to search | email add  | PUBLICATIONS    | PROJECTS<br>(VISIBLE/HIDDEN) | ame in the    | Search box.<br>EGYPTIAN<br>SCHOLARS<br>PORTFOLIO<br>SCORE | You car | H-        | nter an email |

Admin can list all users and search by name

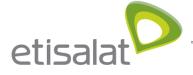

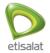

| ESP Admir | histration s                       | earch           | ۹                               |                            | Universities                     | News Events                  | Questions | بة Chat   بة                               | العرب       | Admir       | n User 👻 🖾 0 🕴   |
|-----------|------------------------------------|-----------------|---------------------------------|----------------------------|----------------------------------|------------------------------|-----------|--------------------------------------------|-------------|-------------|------------------|
| Results   |                                    |                 |                                 |                            |                                  |                              |           |                                            |             |             |                  |
| ALL NONE  | DISPLAY<br>NAME                    | FIRST<br>NAME ▼ | LAST<br>NAME                    | INSTITUTION                | PUBLICATIONS<br>(VISIBLE/HIDDEN) | PROJECTS<br>(VISIBLE/HIDDEN) | CITATIONS | EGYPTIAN<br>SCHOLARS<br>PORTFOLIO<br>SCORE | RG<br>SCORE | H-<br>INDEX | USERNAME         |
|           |                                    | Admin           | User                            | No Institution             | 0/0                              | 0/0                          | 0         | 0                                          |             |             | admin            |
|           | Ayman<br>Helmy<br>Mohamed          | Ayman           | Helmy<br>Mohamed                | Assiut<br>University       | 0/0                              | 0/0                          | 0         | 0                                          |             |             | ayhelmy@mcit.gov |
| - 2       | Bassem<br>Mounir                   | Bassem          | Mounir                          | Kafrelsheikh<br>University | 0/0                              | 0/0                          | 0         | 0                                          |             |             | Bassem.Mounir@E  |
| - 2       | Ghazy<br>Assassa                   | Ghazy           | Assassa                         | Benha<br>University        | 0/0                              | 0/0                          | 0         | 0                                          |             |             | ghazyassassa@gm  |
|           | Ibrahim<br>Fathy<br>Moawad         | ibrahim         | Fathy<br>Moawad                 | Ain Shams<br>University    | 0/0                              | 0/0                          | 0         | 0                                          |             |             | ibrahim_moawad@  |
| • 2       | Mohammed<br>Abo-Zahhad<br>Abo-Zeid | Mohammed        | Abo-Zahhad<br>Abo-Zeid<br>Ahmed | Assiut<br>University       | 0/0                              | 0/0                          | 0         | 0                                          |             |             | zahhad@yahoo.co  |

Admin can add user "University Employees" by going to "Add User" under "Users"

| ESP Administration Search Q                     | Universities   News   Events                  | Questions   Chat   العربية 🛃 Admin User 👻 🖬 😤                                                                     |
|-------------------------------------------------|-----------------------------------------------|----------------------------------------------------------------------------------------------------|
|                                                 | rs Groups Institutions Events News Exter      | nsions Web services Site report                                                                                   |
| User search Suspended and expired users Site ad | ministrators Export queue Add user Egyptian S | icholars Portfolio Score                                                                                          |
| 🛃 Add user                                      |                                               |                                                                                                    |
|                                                 |                                               |                                                                                                    |
| 1 - User creation method                        | 2 - Basic details                             | 3 - Create                                                                                                    |
| First name *                                    | Username *                                    | General account options                                                                                           |
|                                                 |                                               | Create user                                                                                                    |
| Arabic First Name *                             | Password *                                    | They will receive an email informing them of their new<br>account details. On first login, they will be forced to |
|                                                 |                                               | change their password.                                                                                            |
| Last name *                                     | Institution *                                 |                                                                                                    |
|                                                 |                                               |                                                                                                    |
| Arabic Last Name *                              | Institution administrator   No                |                                                                                                    |
|                                                 | File quota: (Megabytes)                       |                                                                                                    |
| Email *                                         | 50 🔻                                          |                                                                                                    |

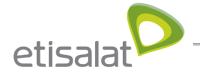

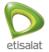

## Admin can manage weights of item for calculating "Egyptian Scholars Portfolio Score "

| <b>ESP</b> Administration Search   | ۹                            | Universities Ne     | ews   Events   Questions   Chat   عربية | l 🕘 Admin User 👻 🖬 😤 |
|------------------------------------|------------------------------|---------------------|-----------------------------------------|----------------------|
|                                    | nfigure site Users Groups    | Institutions Events | News Extensions Web services Sit        | e report             |
| User search Suspended and expir    | ed users Site administrators | Export queue Add us | er Egyptian Scholars Portfolio Score    |                      |
| Egyptian Scholars Po               | rtfolio Score                |                     |                                         |                      |
| Fields marked by '*' are required. |                              |                     |                                         |                      |
| Publications *                     | þ                            |                     |                                         |                      |
| Projects *                         | 1                            |                     |                                         |                      |
| Citations *                        | 1                            |                     |                                         |                      |
| H-index *                          | 1                            |                     |                                         |                      |
| RG Score *                         | 1                            |                     |                                         |                      |

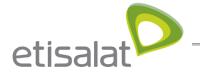

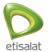

## Admin manage institutions

## Admin manage institutions

| <b>ESP</b> Administration Search                                                                      | Q                   | Universities       | News Events        | ية Questions Chat    | العرب 🎩 Admin User 🔻 📧 و 😤 |
|----------------------------------------------------------------------------------------------------|---------------------|--------------------|--------------------|----------------------|----------------------------|
| Return to site Admin home Configure                                                                   | site Users Groups   | Institutions Event | s News Ext         | ensions Web services | Site report                |
| Institutions         Faculties         Departments           Statistics         Pending registrations | Static pages Member | s Administrators A | dmin notifications | s Pages Collections  | Journals Share My Library  |
| 🏛 Administer institutior                                                                              | าร                  |                    |                    |                      |                            |
| Search Search                                                                                         |                     |                    |                    |                      |                            |
|                                                                                                    |                     |                    |                    |                      |                            |
| INSTITUTION                                                                                           | FACULTIES           | MEMBERS            | STAFF              | ADMINISTRATORS       |                            |
| Cairo University                                                                                      | 0                   | 2                  | 0                  | 0                    |                            |
| Alexandria University                                                                                 | 0                   | 0                  | 0                  | 0                    |                            |
| Ain Shams University                                                                                  | 0                   | 3                  | 0                  | 0                    |                            |
| Assiut University                                                                                     | 0                   | 2                  | 0                  | 0                    |                            |
| Tanta University                                                                                      | 0                   | 0                  | 0                  | 0                    |                            |
| Mansoura University                                                                                   | 0                   | 0                  | 0                  | 0                    |                            |
|                                                                                                    |                     |                    |                    |                      |                            |

#### Admin can edit university website link

| Ŷ      | ESP Adm         | ninistration                   |              | ۹             |         | Universities   | i News Events      | Question | ns Chat a    | 🧶 العربيا | Admin Us | er 🕶 💌 0 👹 |  |
|--------|-----------------|--------------------------------|--------------|---------------|---------|----------------|--------------------|----------|--------------|-----------|----------|------------|--|
| < Retu | urn to site     | Admin ho                       | ome Configur | re site Users | Groups  | Institutions   | vents News Ext     | ensions  | Web services | Site repo | rt       |            |  |
|        |                 | Faculties<br>-<br>ending regis |              | Static pages  | Members | Administrators | Admin notification | s Pages  | Collections  | Journals  | Share    | My Library |  |
| Cair   | iro University  | Cairo L                        | University   | /             |         |                |                    |          |              |           |          |            |  |
| Fields | ls marked by    | '*' are require                | <i>d.</i>    |               |         |                |                    |          |              |           |          |            |  |
| Offic  | cial website    | address *                      |              |               |         |                |                    |          |              |           |          |            |  |
| Su     | ubmit <u>Ca</u> | ncel                           |              |               |         |                |                    |          |              |           |          |            |  |
|        |                 |                                |              |               |         |                |                    |          |              |           |          |            |  |

### Admin can list faculties under specific university

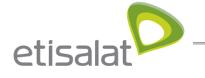

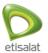

| Faculties Departments Pending registrations | Static pages Members | Administrators           | Admin notifications      | ruges concetions                 | journuis snure                          | e My Library                                         |
|---------------------------------------------|----------------------|--------------------------|--------------------------|----------------------------------|-----------------------------------------|------------------------------------------------------|
|                                             |                      |                          |                          |                                  |                                         |                                                      |
| Alexandria University 🔹                     |                      |                          |                          |                                  |                                         |                                                      |
| ution faculties                             |                      |                          |                          |                                  |                                         |                                                      |
|                                             |                      |                          |                          |                                  |                                         |                                                      |
| NAME                                        | ARABIC FACULTY NAME  |                          | MEMBERS                  | DEPARTMENTS                      |                                         |                                                      |
| Enginering                                  | كلية الهندسة         |                          | 2                        | 2                                |                                         |                                                      |
|                                             | sution faculties     | NAME ARABIC FACULTY NAME | NAME ARABIC FACULTY NAME | NAME ARABIC FACULTY NAME MEMBERS | ARABIC FACULTY NAME MEMBERS DEPARTMENTS | Station faculties       NAME     ARABIC FACULTY NAME |

#### Admin can list departments of certain faculty

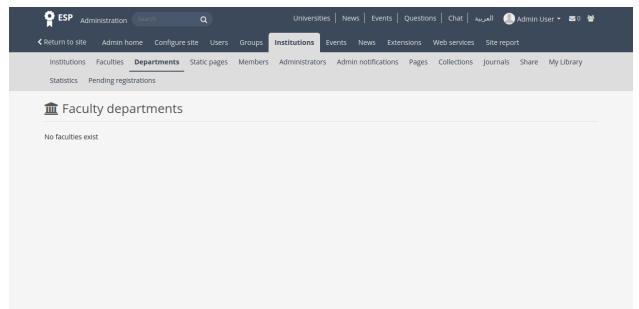

#### Admin can see statistics of members

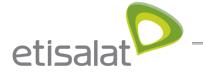

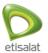

| Institutions Faculties Departments              | re site Users Groups Institutions Static pages Members Administrat |             | ices Site report |
|-------------------------------------------------|--------------------------------------------------------------------|-------------|------------------|
| Statistics Pending registrations                |                                                                    |             | ,, <u></u> ,     |
| nstitution Cairo University 🔻                   | Faculty All                                                        | • Departmen | t                |
| Institution members                             | 5                                                                  |             |                  |
|                                                 |                                                                    |             |                  |
|                                                 | Тс                                                                 | otal 2      |                  |
|                                                 |                                                                    |             |                  |
| $\left( \begin{array}{c} 0 \end{array} \right)$ | 0                                                                  | 0           | (2)              |
| Ũ                                               | Accepted                                                           | Pending     | Not invited      |
| Invited                                         |                                                                    |             |                  |

## and invite them to join the portal

| oted                   | ) | (        | U<br>Pending |          | 2<br>Not invited  |        |
|------------------------|---|----------|--------------|----------|-------------------|--------|
|                        |   |          |              |          |                   |        |
|                        |   | *        | ×            | Users to | be invited to joi | in<br> |
| t provide<br>t provide |   |          | >            |          |                   |        |
|                        |   |          | <            |          |                   |        |
|                        |   |          | «            |          |                   |        |
|                        |   | <b>.</b> | _            |          |                   |        |
|                        |   |          |              |          |                   |        |
|                        |   | Ŧ        |              |          |                   |        |

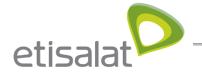

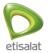

## Admin manage site configuration

Admin can configure site by clicking configure site from the menu under administration tab

| <b>O</b> <sub>o</sub> | options Static pages Menus Networking Licenses Pages Collections Journals Share M<br>Site options<br>you can set some global options that will apply by default throughout the entire site. | /y Library Cookie Consent |
|-----------------------|----------------------------------------------------------------------------------------------------|---------------------------|
|                       | Disabled options are overridden by your config.php file.                                                                                                    |                           |
|                       | Site settings                                                                                                    | ~                         |
|                       | User settings                                                                                                    | ~                         |
|                       | Search settings                                                                                                    | ~                         |
| **                    | Group settings                                                                                                    | ×                         |
| 血                     | Institution settings                                                                                                    | ×                         |
| Ø                     | Account settings                                                                                                    | ·                         |
| <b>A</b>              | Security settings                                                                                                    | ×                         |
| 7                     | Proxy settings                                                                                                    | ~                         |
|                       | Email settings Notification settings                                                                                                    |                           |
|                       | General settings                                                                                                    |                           |
| ¢<br>                 | Logging settings                                                                                                    | ×                         |
| 4                     | EAPRIL 2011                                                                                                    |                           |
| Upd                   | ate site options                                                                                                    |                           |
|                       |                                                                                                    |                           |
|                       |                                                                                                    |                           |

Admin also can edit in the content of static pages like the dashboard content by clicking static pages tab from the menu under the configure site tab

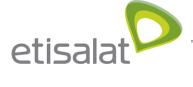

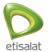

| Site options Static pages        | Menus Networking Licenses                                                | rages conections                | journais snan       | e iviy Library | Cookie Consent |
|----------------------------------|--------------------------------------------------------------------------|---------------------------------|---------------------|----------------|----------------|
| Static pages                     |                                                                          |                                 |                     |                |                |
|                                  | ent of some of Mahara's built-in p<br>ut users as well as the pages link |                                 | ashboard for log    | ged-in users a | and            |
| Fields marked by '*' are require | zd.                                                                      |                                 |                     |                |                |
| Page name                        | Home (Dashboard)                                                         | •                               |                     |                |                |
| Page text *                      |                                                                          |                                 |                     |                |                |
|                                  | B I ☵ ☵ & ಔ 🖬                                                            | 5 e                             |                     |                |                |
| Welcome                          |                                                                          |                                 |                     |                |                |
|                                  | here] is a fully featured electronic por                                 | tfolio system with socia        | I networking featu  | res to create  |                |
| online learning communit         | ties.<br>I can read About <b>[please ensure you al</b> s                 | <b>condit this page</b> or alto | matively please for | l froo to      |                |
| contact us.                      | rearread About pieuse ensure you ui.                                     | so earc ans page] or arc        | matively please let | ince to        |                |
| You can edit this text via "St   | tatic pages" in "Configure site" in "Admir                               | nistration"                     |                     |                |                |
|                                  |                                                                          |                                 |                     |                |                |
|                                  |                                                                          |                                 |                     |                |                |
|                                  |                                                                          |                                 |                     |                |                |
|                                  |                                                                          |                                 |                     |                |                |
|                                  |                                                                          |                                 |                     |                |                |
|                                  |                                                                          |                                 |                     |                |                |
|                                  |                                                                          |                                 |                     |                |                |
|                                  |                                                                          |                                 |                     |                |                |
| h1                               |                                                                          |                                 |                     | Words: 57      |                |
|                                  |                                                                          |                                 |                     |                |                |
| Save changes                     |                                                                          |                                 |                     |                |                |
|                                  |                                                                          |                                 |                     |                |                |
|                                  |                                                                          |                                 |                     |                |                |

Admin can edit in the menu links and can add external links to other websites and also can enable or disable the links in the site footer by clicking Menu under configure site tab

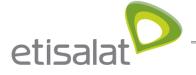

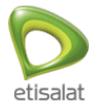

| Menus                                                                                 |                                                         |                                         |                             |  |
|---------------------------------------------------------------------------------------|---------------------------------------------------------|-----------------------------------------|-----------------------------|--|
| Links and resources men                                                               | J                                                       |                                         |                             |  |
|                                                                                       | es" menu appears to all use<br>the admin files section. | ers on most pages. You can a            | add links to other websites |  |
| Edit:                                                                                 | Logged-in links a                                       | nd resources 🔹                          |                             |  |
| TYPE                                                                                  | NAME                                                    | LINKED TO                               |                             |  |
| <ul> <li>External link</li> <li>Site file</li> </ul>                                  |                                                         |                                         | +                           |  |
| Footer menu<br>Enable or disable the li                                               | nks in the footer.                                      |                                         |                             |  |
| Terms and conditions                                                                  | No                                                      |                                         |                             |  |
| You can override the default p<br>empty to use the default value<br>Privacy statement |                                                         | ms.php, by entering a URL here or lea   | ıve it                      |  |
| You can override the default p<br>empty to use the default value                      |                                                         | vacy.php, by entering a URL here or le  | cave it                     |  |
| About                                                                                 | Yes ●                                                   |                                         |                             |  |
| You can override the default p<br>empty to use the default value                      | nge, https://eportfolio.espace.ws/ab                    | out.php, by entering a URL here or lea  | nve it                      |  |
| Contact us                                                                            | Yes ●                                                   |                                         |                             |  |
| You can override the default p<br>empty to use the default value                      |                                                         | ntact.php, by entering a URL here or le | eave it                     |  |
| Save changes                                                                          |                                                         |                                         |                             |  |
| Save changes                                                                          |                                                         |                                         |                             |  |

Also admin can create pages , collections , journals and upload files

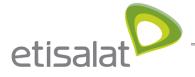

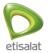

And also can configure options for both Networking and licenses

#### Admin Manage Groups

Admin can manage all groups and also can search by institution by clicking Administer Groups from the menu under Groups tab from administration

Admin can manage group administrators , members , can also delete the groups and can export the groups to CSV format

| <b>ESP</b> Administration  | Search Q                        | Uni              | versities   News   E       | vents   Questions | يبة   Chat   | الس 🚽 Admin User 🕶 |
|----------------------------|---------------------------------|------------------|----------------------------|-------------------|--------------|--------------------|
| Return to site Admin hom   | e Configure site Users Gro      | oups Institution | s Events News              | Extensions Wel    | b services S | iite report        |
| Administer groups Grou     | p categories Archived submissio | ns Add groups b  | y CSV Update group         | members by CSV    |              |                    |
| 📽 Administer gi            | roups                           |                  |                            |                   |              |                    |
| Search: (All institutions) |                                 |                  |                            |                   |              |                    |
| All institutions           | • Search                        |                  |                            |                   |              |                    |
|                            |                                 |                  |                            |                   |              |                    |
|                            |                                 |                  |                            |                   |              |                    |
| GROUP NAME                 | SHORT NAME                      | MEMBERS          | ADMINISTRATORS             | GROUP TYPE        | VISIBILITY   |                    |
| Ccccccccc                  | ccccccccc                       | 1                | 1                          | Standard, Open    | Members      | 🌣 🖀 🗋 🏛            |
| Group 1                    | group1                          | 1                | 1                          | Standard, Open    | Members      | * * 6              |
| test groups                | testgroups                      | 1                | 1                          | Standard, Open    | Members      | * * 0              |
|                            |                                 | ⊞ Export gr      | oups in CSV format         |                   |              |                    |
|                            |                                 |                  |                            |                   |              | 3 (                |
|                            |                                 |                  |                            |                   |              |                    |
|                            |                                 |                  |                            |                   |              |                    |
|                            |                                 | Universities Nev | vs Events Questions        | i Chat            |              |                    |
|                            |                                 |                  | ortfolio - All rights rese |                   |              |                    |

Admin can add group categories to enable users to categorize each group while creating by clicking Group Categories from Groups under administration tab

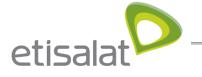

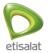

| 👷 ESP Administration Search Q Universities News   Events   Questions   Chat   المربية 💽 Admin User 🕶 🖬 👹              |  |
|----------------------------------------------------------------------------------------------------|--|
|                                                                                                    |  |
| Administer groups Group categories Archived submissions Add groups by CSV Update group members by CSV                 |  |
| 📽 Group categories                                                                                                    |  |
| Enable group categories  No                                                                                           |  |
| Submit                                                                                                    |  |
| Add categories                                                                                                    |  |
| The categories listed here can be assigned to groups during group creation and used to filter groups during searches. |  |
| Name       Enter new group category       Add                                                                         |  |
|                                                                                                    |  |
| Universities News Events Questions Chat<br>Egyptian Scholars Portfolio - All rights reserved                          |  |

Admin can add groups by CSV file contain the group data in the first row as the following format (shortname, displayname, roles) by clicking "Add group by CSV" and enter the institution and upload the CSV file

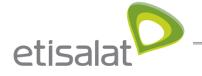

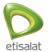

| Le, it should look like this:            |
|------------------------------------------|
| le, it should look like this:            |
| le, it should look like this:            |
| le, it should look like this:            |
| le, it should look like this:            |
|                                          |
|                                          |
|                                          |
|                                          |
|                                          |
|                                          |
|                                          |
|                                          |
|                                          |
|                                          |
| hidemembers                              |
| hidemembersfrommembers     invitefriends |
| <ul> <li>suggestfriends</li> </ul>       |
| usersautoadded     quota                 |
| quutu                                    |
|                                          |
|                                          |
|                                          |
|                                          |
|                                          |
|                                          |
|                                          |
|                                          |
| the CHIEL the with ever                  |
| the CSV file. Use with care.             |
|                                          |
|                                          |
|                                          |
|                                          |
|                                          |
|                                          |
|                                          |

Admin can add members of any group by upload CSV file contain the members data by clicking "Update Group members by CSV" with the following format

(shortname, username, role)

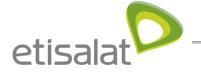

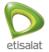

| 👷 ESP Administration Search Q Universities   News   Events   Questions   Chat   الربية 🕘 Admin User 🕶 🖬 🖀                                                                                                    |
|----------------------------------------------------------------------------------------------------|
| ≮ Return to site Admin home Configure site Users Groups Institutions Events News Extensions Web services Site report                                                                                                    |
| Administer groups Group categories Archived submissions Add groups by CSV Update group members by CSV                                                                                                    |
| Line and the second second sec |
| You may use this facility to update group members in groups controlled by this institution. You can upload new members via a <u>CSV</u> file.                                                                                                    |
| The first row of your CSV file should specify the format of your CSV data. For example, it should look like this:                                                                                                    |
| shortname, username, role                                                                                                    |
| This row must include all the fields mentioned above, but can be in any order.                                                                                                    |
| The shortname field must be the same as the shortname you used to create the group here.                                                                                                    |
| The role field can have any of the following, depending on the type of group: admin, member, or tutor.                                                                                                    |
| Every CSV file upload removes all existing group members, including group administrators, completely. Ensure that you have at least one administrator for each group in your CSV file.                                                                                                    |
| Fields marked by "*" are required.                                                                                                    |
| Institution Cairo University •                                                                                                    |
| CSV file * Choose File No file chosen                                                                                                    |
| The file containing group members to update                                                                                                    |
| Update group members by CSV                                                                                                    |
|                                                                                                    |
|                                                                                                    |
| Universities News Events Questions Chat                                                                                                    |
| Egyptian Scholars Portfolio - All rights reserved                                                                                                    |

# Admin Manage Events

Admin can create events , publish , unpublish events , edit and delete events by clicking

Events tab from administration

And he can put start and end date to each event

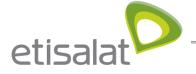

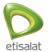

| <b>Q</b> Events |         |          |           |            |             | + New event |
|-----------------|---------|----------|-----------|------------|-------------|-------------|
| Search:         |         |          |           |            |             | T New event |
|                 | Search  |          |           |            |             |             |
|                 |         |          |           |            |             |             |
| TITLE           | COUNTRY | CITY     | ORGANIZER | START DATE | END DATE    |             |
| test            | Bahrain | Manama   |           | 1 May 2017 | 31 May 2017 | â 🖉 🏛       |
| Hello Event     | Egypt   | El Arish |           | 1 May 2017 | 8 May 2017  | â 🖉 🛍       |
|                 |         |          |           |            |             |             |
|                 |         |          |           |            |             | 2 even      |
|                 |         |          |           |            |             |             |
|                 |         |          |           |            |             |             |
|                 |         |          |           |            |             |             |

# Admin Manage News

Admin can create , edit , delete , publish and unpublish news by clicking News tab from administration

| News                                                                   |          |            |
|------------------------------------------------------------------------|----------|------------|
| Search:                                                                |          | + New news |
| Search                                                                 |          |            |
|                                                                        |          |            |
| TITLE                                                                  | IMAG     | E          |
| مجلس فرع مطروح يذقش الاستحادات النهائية لامتحانات الفصل الدراسي الثاني |          |            |
| إلغاء التعامل الورقي في مجال المشروعات                                 |          | Ê ∕ û      |
| الطلاق المؤتمر الدولي الثاني لجامعة الإسكندرية 27 سيتمير القائم        | C. TARAC |            |
|                                                                        |          | 3 nei      |
|                                                                        |          |            |
|                                                                        |          |            |

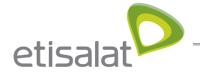

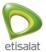

## Admin see site report

Admin can see site report by accessing site report from admin top menu

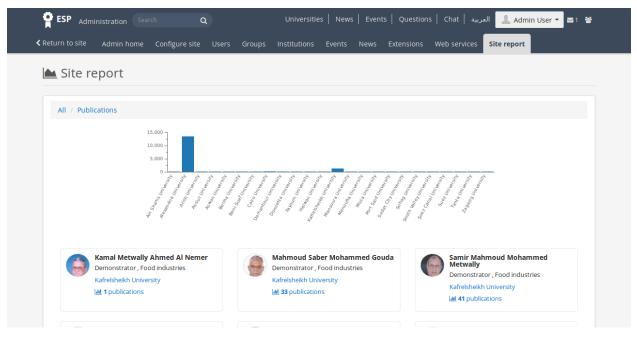

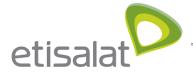

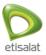

# **UNIVERSITY ADMIN JOURNEY**

#### University admin manage users

University Admin manage only the users of his university by clicking user search tab under users tab from administration

Also university admin can edit the users of his university by clicking "edit selected users" from the bottom of the page and can generate report contain information about any user by clicking "Generate Report for selected users"

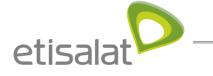

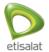

|                                  | earch           |                 |               |               |                                  |                              |              |              |            |             |                             |  |
|----------------------------------|-----------------|-----------------|---------------|---------------|----------------------------------|------------------------------|--------------|--------------|------------|-------------|-----------------------------|--|
| Search                           |                 | Search          |               |               |                                  |                              |              |              |            | A           | dvanced options 🗸           |  |
| You can search<br>address in the |                 |                 |               |               | st and last name<br>ddresses.    | s or by entering a           | a name in th | ne search bo | ox. You ca | n also      | enter an email              |  |
| Results                          |                 |                 |               |               |                                  |                              |              |              |            |             |                             |  |
|                                  |                 |                 |               |               |                                  |                              |              | EGYPTIAN     |            |             |                             |  |
| ALL NONE                         | DISPLAY<br>NAME | FIRST<br>NAME - | LAST<br>NAME  | INSTITUTION   | PUBLICATIONS<br>(VISIBLE/HIDDEN) | PROJECTS<br>(VISIBLE/HIDDEN) | CITATIONS    | PORTFOLIO    |            | H-<br>INDEX | USERNAME                    |  |
| • 🐓                              |                 |                 | ÷             | • • h         |                                  | 19                           |              |              |            |             |                             |  |
|                                  |                 | • •             |               |               |                                  |                              |              |              |            |             |                             |  |
| e 📕                              | h               | -               | ::            |               | -                                |                              | -            | -            | •          |             |                             |  |
|                                  | 88              |                 | ē.            |               | ••                               | -                            |              |              |            |             |                             |  |
| e 🎆                              |                 |                 |               |               |                                  |                              |              |              |            |             |                             |  |
| s 🛃                              |                 |                 |               |               |                                  |                              |              |              |            |             |                             |  |
| -                                |                 |                 |               |               |                                  |                              |              |              |            |             |                             |  |
| e 📲                              | 2               |                 | 3             |               |                                  |                              |              |              |            |             |                             |  |
| •                                |                 | 2               |               | •             |                                  |                              |              |              |            |             |                             |  |
| •                                | ŝ               | -               | ÷             |               |                                  |                              |              |              |            |             |                             |  |
|                                  | 1631            | 4661            | 7691 .        | 10612113      | 36 137 >>                        |                              |              |              |            | Results p   | 1363 resul<br>er page: 10 → |  |
| <                                | lected users    | 🗎 🖿 Get r       | eports for se | elected users |                                  |                              |              |              |            |             |                             |  |

University admin can suspend any user by clicking edit users and then suspend the selected

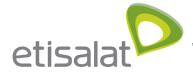

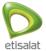

#### one

#### And also can delete users

| <b>ESP</b> Administ |                         | Q<br>titutions Even |                        | ities   News   E      | vents   Questions  | العربية Chat   العربية ab | dalaah wa 🔻 🖾 0  🕍 |  |
|---------------------|-------------------------|---------------------|------------------------|-----------------------|--------------------|---------------------------|--------------------|--|
| User search Sus     | pended and expired u    | isers Export q      | ueue                   |                       |                    |                           |                    |  |
| Bulk action         | S                       |                     |                        |                       |                    |                           |                    |  |
|                     | -                       |                     | method of the users yo | ou have selected      | d on the search pa | age.                      |                    |  |
| Suspend             | <b>Q</b> Change authent | tication method     | Delete users           |                       |                    |                           |                    |  |
| Reason for sur      | Suspe                   | nd                  |                        |                       |                    |                           |                    |  |
| USERNAME            | EMAIL                   | FIRST NAME          | LAST NAME              | ID NUMBER             | DISPLAY NAME       | REMOTE USERNAME           | LAST LOGIN         |  |
| kafrelsheikh_16     | 75 a.b@c.d.e.f          | abd alla            | mohamed hafez hassan   |                       |                    |                           |                    |  |
|                     |                         |                     |                        |                       |                    |                           |                    |  |
|                     |                         |                     |                        |                       |                    |                           |                    |  |
|                     |                         |                     |                        |                       |                    |                           |                    |  |
|                     |                         |                     |                        |                       |                    |                           |                    |  |
|                     |                         |                     | Universities New       | s Events Quest        | tions Chat         |                           |                    |  |
|                     |                         |                     | Egyptian Scholars Po   | ortfolio - All rights | reserved           |                           |                    |  |

University admin can show suspended and expired users of his university by clicking

"suspended and expired users" under users tab

| ESP Administ    | ration Search           | Q                  | Universities   News   Even                                                      | بة   Questions   Chat   بة | لىرى 💄 abdalaah | wa ▼ ⊠0 🔮    |
|-----------------|-------------------------|--------------------|---------------------------------------------------------------------------------|----------------------------|-----------------|--------------|
| Return to site  | sers Groups Insti       | tutions Events New | vs Reports                                                                      |                            |                 |              |
| User search Sus | pended and expired u    | sers Export queue  |                                                                                 |                            |                 |              |
| 🛃 Suspend       | ded and expi            | red users          |                                                                                 |                            |                 |              |
| Show Suspende   | ed users 🔹              |                    |                                                                                 |                            |                 |              |
|                 |                         |                    |                                                                                 |                            |                 |              |
|                 |                         |                    |                                                                                 |                            | Unsuspend users | Delete users |
| FULL NAME       | INSTITUTION             | ID NUMBER          | SUSPENDING ADMINISTRATOR                                                        | SUSPENSION REASON          | EXPIRED         | SELECT       |
| test test       | Kafrelsheikh University |                    | Admin User                                                                      | Removed from UMIS          | -               |              |
|                 |                         |                    |                                                                                 |                            |                 | 1 result     |
|                 |                         |                    | Iniversities News Events Question<br>ptian Scholars Portfolio - All rights rese |                            |                 |              |

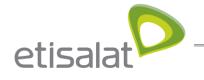

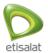

# University admin manage Groups

University admin can add group to his university by upload CSV file contain the group data by clicking "Add group by CSV" from groups tab

| ESP Administration                                                                                                   | Q                                                                          | Universities News                                            | Events Question | s   Chat   المريبة                                                            | 🎩 abdalaah wa 🝷 | ⊠0 ₩ |
|----------------------------------------------------------------------------------------------------|----------------------------------------------------------------------------|--------------------------------------------------------------|-----------------|-------------------------------------------------------------------------------|-----------------|------|
|                                                                                                    | nstitutions Events News                                                    | Reports                                                      |                 |                                                                               |                 |      |
| Archived submissions Add groups I                                                                                    | by CSV Update group memb                                                   | ers by CSV                                                   |                 |                                                                               |                 |      |
| 📽 Add groups by CSV                                                                                                  | ,                                                                          |                                                              |                 |                                                                               |                 |      |
| You may use this facility to upload new<br>The first row of your CSV file should sp                                  |                                                                            | ata. For example, it should lo                               | ok like this:   |                                                                               |                 |      |
| shortname,displayname,roles                                                                                          |                                                                            |                                                              |                 |                                                                               |                 |      |
| This row must include the shortname,<br>The roles field can have any of the foll<br>• course<br>• standard           |                                                                            |                                                              |                 |                                                                               |                 |      |
| The editroles field can have any of the                                                                              |                                                                            | -66-14-1-                                                    |                 |                                                                               |                 |      |
| Your CSV file may include any other file<br>shortname<br>displayname<br>description<br>open<br>controlled<br>request | eius as you require. The full list<br>orbits<br>submi<br>allowa<br>editrol | tpages<br>rchives                                            | :               | hidden<br>hidemembers<br>hidemembersfromme<br>invitefriends<br>suggestfriends | embers          |      |
| Fields marked by *** are required.                                                                                   | Kafrelsheikh University                                                    |                                                              |                 |                                                                               |                 |      |
| CSV file *                                                                                                    | Choose File No file chosen                                                 |                                                              |                 |                                                                               |                 |      |
| The file containing groups to add                                                                                    |                                                                            |                                                              |                 |                                                                               |                 |      |
| Update groups                                                                                                    | No                                                                         |                                                              |                 |                                                                               |                 |      |
| The information in the CSV file will overwrit                                                                        | te any details of groups whose grou                                        | p shortname is in the CSV file. Use                          | with care.      |                                                                               |                 |      |
| Add groups by CSV                                                                                                    |                                                                            |                                                              |                 |                                                                               |                 |      |
|                                                                                                    |                                                                            |                                                              |                 |                                                                               |                 |      |
|                                                                                                    |                                                                            | versities News Events Qu<br>an Scholars Portfolio - All righ |                 |                                                                               |                 |      |

Also university admin can update the members of the group as CSV file by clicking "Update Group members by CSV" from groups tab

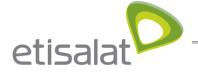

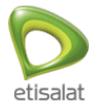

| 😭 ESP Administration Search Q Universities   News   Events   Questions   Chat   الربية 🔔 abdalaah wa 🗸 🖬 🖉                                                                                         |
|----------------------------------------------------------------------------------------------------|
| ≮ Return to site Users Groups Institutions Events News Reports                                                                                                    |
| Archived submissions Add groups by CSV Update group members by CSV                                                                                                    |
|                                                                                                    |
| 📽 Update group members by CSV                                                                                                    |
| You may use this facility to update group members in groups controlled by this institution. You can upload new members via a CSV file.                                                             |
| The first row of your CSV file should specify the format of your CSV data. For example, it should look like this:                                                                                  |
| shortname, username, role                                                                                                    |
|                                                                                                    |
| This row must include all the fields mentioned above, but can be in any order.                                                                                                    |
| The shortname field must be the same as the shortname you used to create the group here.<br>The role field can have any of the following, depending on the type of group; admin, member, or tutor. |
| Every CSV file upload removes all existing group members, including group administrators, completely. Ensure that you have at least one administrator for each group in your CSV file.             |
| Institution Kafrelsheikh University                                                                                                    |
| CSV file * Choose File No file chosen                                                                                                    |
| The file containing group members to update                                                                                                    |
|                                                                                                    |
| Update group members by CSV                                                                                                    |
|                                                                                                    |
|                                                                                                    |
|                                                                                                    |
| Universities News Events Questions Chat                                                                                                    |
| Egyptian Scholars Portfolio - All rights reserved                                                                                                    |

University admin can manage his institution and can adjust settings by clicking settings under institution tab

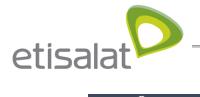

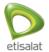

|                                                                                             | sity   Administer institutions                                                                                                    |
|---------------------------------------------------------------------------------------------|----------------------------------------------------------------------------------------------------|
| Fields marked by '*' are required.                                                          |                                                                                                    |
| Institution name *                                                                          | Kafrelsheikh University                                                                                                    |
| Institution short name                                                                      | kafrelsheikhuniversity                                                                                                    |
| The short name is generated automatically                                                   | and cannot be changed.                                                                                                    |
| Registration allowed                                                                        | • No                                                                                                    |
| People can register for this institution usin<br>members cannot leave the institution or de | the registration form. If registration is off, non-members cannot request membership of the institution and<br>lete their user accounts themselves. |
| Confirm registration                                                                        | Yes •                                                                                                    |
| Registration must be approved by an instit this option turned on.                           | ution administrator. If you cannot change this option, the site administrator requires all institutions to have                                     |
| Default membership period                                                                   | No end date •                                                                                                    |
| How long new members remain associated                                                      | with the institution.                                                                                                    |
| Language                                                                                    | Site default (English) •                                                                                                    |
| The default language for users in this instit                                               |                                                                                                    |
| Logo<br>You can unload an image here that will be                                           | Choose File No file chosen                                                                                                    |
| should have the same dimensions as the si be provided.                                      | te logo in your institution's theme. As each theme can have a different header height, no exact dimensions can                                      |
| Theme                                                                                       | - Site default (eportfolio) - •                                                                                                    |
| The default theme for the site. If your them                                                | e is not listed, check the error log.                                                                                                    |
| Drop-down navigation                                                                        | • No                                                                                                    |
| The main navigation will use a drop-down                                                    | menu.                                                                                                    |
| Comment sort order<br>Set the sort order for artefact comments w                            | Earliest •                                                                                                    |
| Threaded comments                                                                           | • No                                                                                                    |
| Allows threaded replies to individual comn                                                  |                                                                                                    |
| Show online users                                                                           | All                                                                                                    |
| The online users to show to members of th<br>permissive institution settings will be used.  | is institution. If users are allowed to be in multiple institutions and these have different settings, the most                                     |
| Default quota                                                                               | SOMB                                                                                                    |
| Allow institution public pages                                                              | • No                                                                                                    |
|                                                                                             | create portfolio pages that are accessible to the public rather than only to registered users.                                                      |
| Allow SmartEvidence                                                                         | • No                                                                                                    |
| Turn collections into SmartEvidence collect                                                 | ions, which are linked to a competency framework.                                                                                                   |
| Locked fields                                                                               | ~                                                                                                    |
| Submit <u>Cancel</u>                                                                        |                                                                                                    |

University admin can see the faculties of his university and also can edit the faculty web site

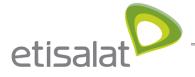

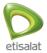

link by clicking Faculties under institution tab

|                                        | ic pages Members Administrators Admin n | otifications Pages Col | lections Journals Share | My Library       |
|----------------------------------------|-----------------------------------------|------------------------|-------------------------|------------------|
| Statistics Pending registrations       |                                         |                        |                         |                  |
| Institution<br>Kafrelsheikh University |                                         |                        |                         |                  |
| <b>1</b> Institution faculties         |                                         |                        |                         |                  |
|                                        |                                         |                        |                         |                  |
|                                        |                                         |                        |                         |                  |
| FACULTY NAME                           | ARABIC FACULTY NAME                     | MEMBERS                | DEPARTMENTS             |                  |
| Dentistry                              | كليه طب الأستان                         | 33                     | 15                      |                  |
| Faculty of Agriculture                 | كلية الزراعة                            | 285                    | 44                      | <b>A</b>         |
| Faculty of Arts                        | كليه الأداب                             | 147                    | 45                      | Ø                |
| Faculty of Commerce                    | كلية التجارة                            | 80                     | 28                      | ø                |
| Faculty of Computing and Information   | كلية الحاسبات والمعلومات                | 15                     | 9                       |                  |
| Faculty of Education                   | كلية التربية                            | 77                     | 54                      | <b>A</b>         |
| Faculty of Engineering                 | كلبِه الهندسة                           | 121                    | 11                      | ø                |
| faculty of medicine                    | كليه العلب                              | 104                    | 32                      | ø                |
| faculty of Nursing                     | كلية التعريض                            | 38                     | 8                       |                  |
| Faculty of pharmcy                     | کلیه المسیدله                           | 24                     | 11                      | <b>I</b>         |
| « <u>1</u> 2 »                         |                                         |                        |                         | 17 Faculti       |
|                                        |                                         |                        | Result                  | s per page: 10 • |

Egyptian Scholars Portfolio - All rights reserved

The university admin also can see the faculty departments of his institution by clicking Departments under institution tab

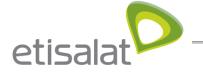

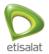

| Carch Carch | Universitie:<br>Events News Reports | s   News   Events   Questions   Chat                | العربية 🕹 abdalaah wa 🔻 🖬 😫              |
|----------------------------------------------------------------------------------------------------|-------------------------------------|-----------------------------------------------------|------------------------------------------|
| Settings Faculties Departments Static pages Statistics Pending registrations                                                                                                    | Members Administrators              | Admin notifications Pages Collections               | Journals Share My Library                |
| Institution<br>Kafrelsheikh University<br>Faculty departments                                                                                                    | Faculty Dentistry                   | •                                                   |                                          |
| <u>m</u> racardy acparamento                                                                                                    |                                     |                                                     |                                          |
| DEPARTMENT NAME                                                                                                    |                                     | ARABIC DEPARTMENT NAME                              | MEMBERS                                  |
| Conservative dentistry                                                                                                    |                                     | طب الأستان التحقظي                                  | 2                                        |
| Diagnosis and rays of the mouth                                                                                                    |                                     | تشغيص وأشعه اللم                                    | 0                                        |
| Endodontics                                                                                                    |                                     | علاج الجذور                                         | 3                                        |
| Mouth disease                                                                                                    |                                     | أمراض القم                                          | 3                                        |
| Oral and maxillofacial surgery                                                                                                    |                                     | جراحة اللم والوجه واللكين                           | 5                                        |
| Oral Biology                                                                                                    |                                     | بيولوجيا الفم                                       | 0                                        |
| Oral Medicine and gum disease                                                                                                    |                                     | طب الفم وأمراض اللثه                                | 4                                        |
| Orthodontics                                                                                                    |                                     | تقويم الأسدان                                       | 4                                        |
| Replacing industrial                                                                                                    |                                     | الإستعاضه الصناعية                                  | 3                                        |
| The properties of materials used in medicine Allosinan                                                                                                    |                                     | خواص المواد المستغدمه في طب اللأسدان                | 3                                        |
| « <u>1</u> 2 »                                                                                                    |                                     |                                                     | 15 Departments<br>Results per page: 10 • |
|                                                                                                    |                                     | Events Questions Chat<br>olio - All rights reserved |                                          |

University admin can manage the content of the static pages by clicking "Static pages" under the institution tab

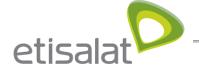

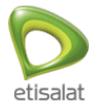

| Statistics Pending registrati                          |                                                                                                    |
|--------------------------------------------------------|----------------------------------------------------------------------------------------------------|
| Institution sta                                        | tic pages                                                                                                    |
|                                                        | ent of some of Mahara's built-in pages, such as the dashboard for logged-In users and<br>but users as well as the pages linked to in the footer. |
|                                                        |                                                                                                    |
| Fields marked by '*' are require                       | ed                                                                                                    |
| Page name                                              | Home (Dashboard)                                                                                                    |
| Use site default                                       | Yes •                                                                                                    |
| Use the site's default text for th                     | re selected page type.                                                                                                    |
| Page text *                                            |                                                                                                    |
| ✓ Heading 1 +                                          | $B  I \; \coloneqq \; \varnothing \; \And \; \blacksquare \; \land \; \land$                                                                     |
| Welcome                                                |                                                                                                    |
| [Name of your installation<br>online learning communit | here] is a fully featured electronic portfolio system with social networking features to create ties.                                            |
|                                                        | u can read About <b>[please ensure you also edit this page]</b> or alternatively please feel free to                                             |
|                                                        | static pages" in "Institutions" in "Administration"                                                                                              |
|                                                        |                                                                                                    |
|                                                        |                                                                                                    |
|                                                        |                                                                                                    |
|                                                        |                                                                                                    |
|                                                        |                                                                                                    |
|                                                        |                                                                                                    |
| h1                                                     | Words: 56                                                                                                    |
|                                                        |                                                                                                    |
| Save changes                                           |                                                                                                    |
|                                                        |                                                                                                    |
|                                                        |                                                                                                    |

University admin can manage members of his university and can invite new members by clicking members from institution tab

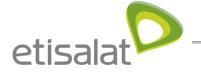

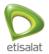

|                                                                                                    | tutions Events News Reports atic pages Members Administrators Faculty All                                                                                                    |              | ollections Journals Share My Library |
|----------------------------------------------------------------------------------------------------|----------------------------------------------------------------------------------------------------|--------------|--------------------------------------|
|                                                                                                    | Tota                                                                                                    | il 1363      |                                      |
| 1<br>Invited                                                                                                    | 1<br>Accepted                                                                                                    | 0<br>Pending | 1362<br>Not invited                  |
| Invite users to join the institution<br>Search<br>Non joined members<br>رباء محد اعد نصر (National II                                                                                                    | D not provided]                                                                                                    | *            | Users to be invited to join          |
| abc.cd.e.f] [Natio] عن فراد احمد احمد عبر ريه<br>(abc.cd.e.f] [Nation] عند ابرا هم بو السرد طيل<br>(abc.cd.e.f] [Nationa] محمد ابرا هم محمد نيا<br>(abc.cd.e.f] [Nationa] محمد نيا<br>(abc.cd.e.f] [Nationa] محمد نيا<br>(abc.cd.e.f] [Nationa] الحبر عبر الحميد بوبران<br>(abc.cd.e.f] [Nationa] (كريا الميد ذكلي الميد حسانين<br>(abc.cd.e.f] [Nationa] (كريا الميد ذكلي الميد حسانين<br>(abc.cd.e.f] [Nationa] (كريا الميد ذكلي الميد حسانين<br>(abc.cd.e.f] [Nationa] (كريا الميد نيو عرصدين (abc.cd.e.f]<br>(abc.cd.e.f] [Nationa] (كروا [Nationa]) (Abc.cd.e.f] [Nationa] | nal ID not provided]<br>nal ID not provided]<br>I D not provided]<br>ational ID not provided]<br>ational ID not provided]<br>ational ID not provided]<br>nal ID not provided]<br>f] [National ID not provided] | ><br><<br>«  |                                      |
| Invite users                                                                                                    | 11 <b>0</b> · · · 14 <b>0</b>                                                                                                    |              |                                      |
|                                                                                                    |                                                                                                    |              |                                      |

University admin can manage the administrators of his university by clicking administrators from institutions tab

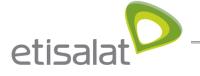

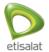

| 👷 ESP Administration Search Q Universities   News   Events   Questions   Chat   سرية abdalaah wa 🕶 🖬 📽                                                                                                    |  |
|----------------------------------------------------------------------------------------------------|--|
| Keturn to site       Users       Groups       Institutions       Events       News       Reports         Settings       Faculties       Departments       Static pages       Members       Administrators       Admin notifications       Pages       Collections       Journals       Share       My Library         Statistics       Pending registrations       Version       Version       Version       Version       Version       Version |  |
| Institution<br>Kafrelsheikh University<br>Institution administrators                                                                                                    |  |
| Here you can choose which users are administrators for the institution. The current administrators are listed in the "Current administrators" field, and potential administrators are shown in the "Institution members" field.                                                                                                    |  |
| Search Institution members Current administrators                                                                                                    |  |
| Submit                                                                                                    |  |
| Universities News Events Questions Chat<br>Egyptian Scholars Portfolio - All rights reserved                                                                                                    |  |

University admin can manage pages , collections and journals and create them for his university by clicking pages , collections or journals from institution tab

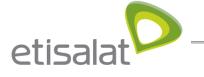

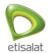

| Search Q Universities   News   Events   Questions   Chat   4                                                                              | لىرىيە 🕹 abdalaah wa 🔻 🖬 🕯  |
|----------------------------------------------------------------------------------------------------|-----------------------------|
|                                                                                                    |                             |
| Settings Faculties Departments Static pages Members Administrators Admin notifications Pages Collections Statistics Pending registrations | Journals Share My Library   |
| Institution<br>Kafrelsheikh University                                                                                                    |                             |
| Institution pages         search: (Title, description, togs)         Sort by:                                                             | + Create page 🖉 Copy a page |
| Title, description, tags     •     •     Search                                                                                           |                             |
| Results                                                                                                    |                             |
| No pages.                                                                                                    |                             |
|                                                                                                    |                             |
|                                                                                                    |                             |
| Universities News Events Questions Chat                                                                                                   |                             |
| Egyptian Scholars Portfolio - All rights reserved                                                                                         |                             |

University admin can see statistics about his university by clicking statistics from institution tab

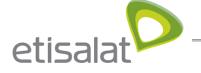

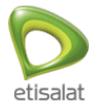

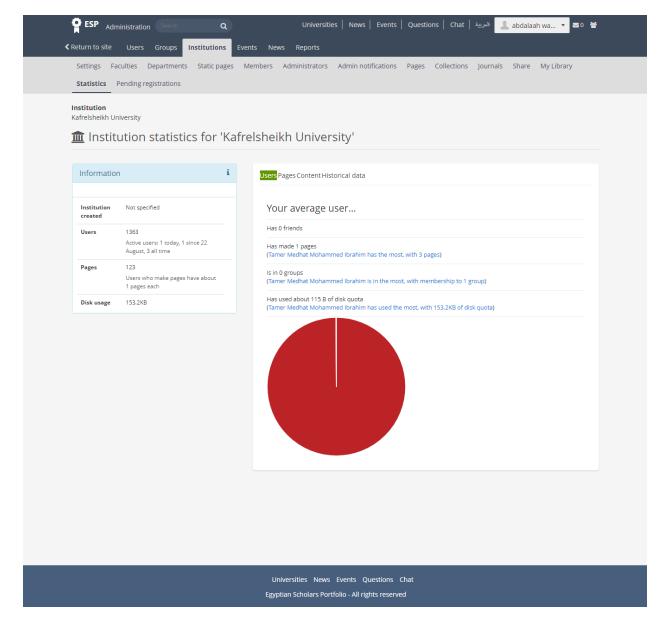

#### University admin manage Events

University admin can create , edit , delete and publish or unpublish events like the super admin by clicking Events from administration tab

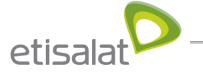

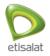

| <b>ESP</b> Administra | ation Search    | ٩                     | Universiti               | es   News   Events           | لىرىية   Questions   Chat | 💄 abdalaah wa 🝷 🔤 0  😤 |
|-----------------------|-----------------|-----------------------|--------------------------|------------------------------|---------------------------|------------------------|
|                       | ers Groups Inst | tutions <b>Events</b> | News Reports             |                              |                           |                        |
| <b>Q</b> Events       |                 |                       |                          |                              |                           |                        |
|                       |                 |                       |                          |                              |                           | + New event            |
| Search:               | Search          |                       |                          |                              |                           |                        |
|                       |                 |                       |                          |                              |                           |                        |
| TITLE                 | COUNTRY         | CITY                  | ORGANIZER                | START DATE                   | END DATE                  |                        |
| test                  | Bahrain         | Manama                |                          | 1 May 2017                   | 31 May 2017               |                        |
| Hello Event           | Egypt           | El Arish              |                          | 1 May 2017                   | 8 May 2017                |                        |
|                       |                 |                       |                          |                              |                           | 2 events               |
|                       |                 |                       |                          |                              |                           | 2 010115               |
|                       |                 |                       |                          |                              |                           |                        |
|                       |                 |                       |                          |                              |                           |                        |
|                       |                 |                       |                          |                              |                           |                        |
|                       |                 |                       | Universities <u>News</u> | Events Questions Cha         | ət                        |                        |
|                       |                 |                       | Egyptian Scholars Port   | tfolio - All rights reserved |                           |                        |

### University admin manage News

University admin can create , edit , delete , publish or unpublish news like the super admin by clicking News from the administration tab

| Search                                                                   |                 | + New news |
|--------------------------------------------------------------------------|-----------------|------------|
| Search                                                                   |                 |            |
| TITLE                                                                    | IMAGE           |            |
| مجلس فرع مطروح بذاقش الاستعدادات النهائية لأمتحادات الفصل الذراسي الثاني | a second second |            |
| إلغاء التعامل الورقي في مجال المشرورعات                                  | 1.778 c.        |            |
| الملاق المؤتمر الدولي الثاني لجامعة الاسكندرية 27 سبتعير القائم          | a third day     |            |
|                                                                          |                 | 3 new      |
|                                                                          |                 |            |

# University admin manage Reports

University admin manage the reports of his university by clicking Reports from administration

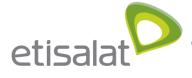

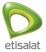

tab

| ESP Administrati        | tion Search | ۹            |         |       | Universities                             | News | Events | Questions | Chat 4 | العريبا | 💄 abdalaah wa 🝷 | ₩0 | 쓭 |
|-------------------------|-------------|--------------|---------|-------|------------------------------------------|------|--------|-----------|--------|---------|-----------------|----|---|
| ≮ Return to site Users  | s Groups    | Institutions | Events  | News  | Reports                                  |      |        |           |        |         |                 |    |   |
| Institution             |             |              |         |       |                                          |      |        |           |        |         |                 |    |   |
| Kafrelsheikh University |             | · 6 11/ 1    | C       | 1.6.1 | 1                                        |      |        |           |        |         |                 |    |   |
| 🟛 Institutior           | ו Repor     | rt for 'Kai  | freishe | eikhu | Jniversity                               |      |        |           |        |         |                 |    |   |
| All                     |             |              |         |       |                                          |      |        |           |        |         |                 |    |   |
| All                     |             |              |         |       |                                          |      |        |           |        |         |                 |    |   |
|                         |             |              |         |       |                                          |      |        |           |        |         |                 |    |   |
|                         |             |              |         |       |                                          |      |        |           |        |         |                 |    |   |
|                         |             |              |         |       |                                          |      |        |           |        |         |                 |    |   |
|                         |             |              |         |       |                                          |      |        |           |        |         |                 |    |   |
|                         |             |              |         |       |                                          |      |        |           |        |         |                 |    |   |
|                         |             |              |         |       |                                          |      |        |           |        |         |                 |    |   |
|                         |             |              |         |       |                                          |      |        |           |        |         |                 |    |   |
|                         |             |              |         |       |                                          |      |        |           |        |         |                 |    |   |
|                         |             |              |         |       |                                          |      |        |           |        |         |                 |    |   |
|                         |             |              |         |       | ersities News Ev<br>n Scholars Portfolio |      |        |           |        |         |                 |    |   |

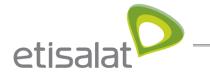

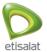

# **GUEST JOURNEY**

# Guest browse universities, faculties and departments

Guest can browse universities

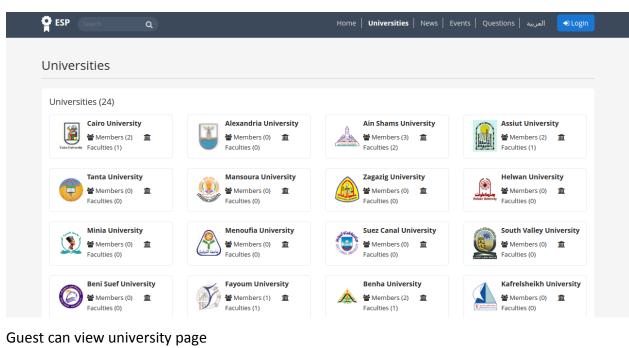

| esp Search Q                                                    | Home   <b>Universities</b>   News   Events   Questions   العربية • Login  |
|-----------------------------------------------------------------|---------------------------------------------------------------------------|
| Alexandria University<br>Official website address               | 22<br>Faculties 9400<br>Members 13637<br>Publications                     |
| Faculties Faculty of Agriculture Members (608)  Departments (0) | Faculty of Agriculture Saba Basha<br>矕 Members (134)   童 Departments (29) |
| Faculty of Arts             Members (469)                       | Faculty of Commerce         矕 Members (420)       童 Departments (42)      |
| Faculty of Dentistry<br>營 Members (458)   盦 Departments (20)    | Faculty of Education         營 Members (420)       血 Departments (63)     |
| Faculty of Enginering                                           | Faculty of Fine Art                                                       |

Guest can view faculty page that shows its departments, users and publications

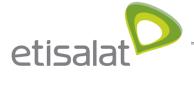

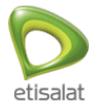

| ESP                | Search Q                                                                    | Home                                                   | Universities   News   Events     | Questions   العربية Login        |
|--------------------|-----------------------------------------------------------------------------|--------------------------------------------------------|----------------------------------|----------------------------------|
| ľ                  | Alexandria University<br>Faculty of Agriculture<br>Official website address | 1<br>Departments                                       | 0<br>Members                     | 22<br>Publications               |
| Latest Pu          | ublications                                                                 |                                                        |                                  |                                  |
|                    | ار والاساليب المزرعية المستخدمة بق<br>بولين في مركز كوم حمادة بمحافظة       | سية المؤثرة علي تبنى زراع فول الصوبا للافكا<br>. [سال] | مل الاقتصادية الاجتماعية والنفس  | دراسة تحليلية لبعض العوا<br>۷    |
| الزراعي            | , مستوى الرضا عن العمل الارشادى ا                                           | ية للمرشدين الزراعيين بمحافظة البحيرة في               | عض الخصائص الشخصية والمهن        | تأثير با VMIS                    |
| البحيرة            | بعض قرى مركز كفر الدوار بمحافظة                                             | الزراعية في الانشطة الارشادية الزراعية في              | بدى مشاركة القيادات التعاونية ا  | سال . دراسة تحليلية لم           |
| ة الغربية          | راع قرية صناديد مركز طنطا لمحافظة                                           | ة للعلاقات الدومية والإرشادية الزراعية بين زر          | UMIS . دراسة وصفية               | ~                                |
| - العراق           | مقترحة لأراضي سد صدام - الموصل                                              | . أنماط الأستغلال ال                                   |                                  | ~                                |
| - العراق<br>العراق | مة فى قضـــاءسميل بمحافظة دهوك <sup>.</sup>                                 | ة على تبنى مزارعى الخضر للأفكار المستخده               | ة الإجتماعية والإتصالية والنفسية | . أثر بعض العوامل الإقتصادي<br>~ |

### Guest browse news and events

Guest can browse latest news by selecting "news" from main menu

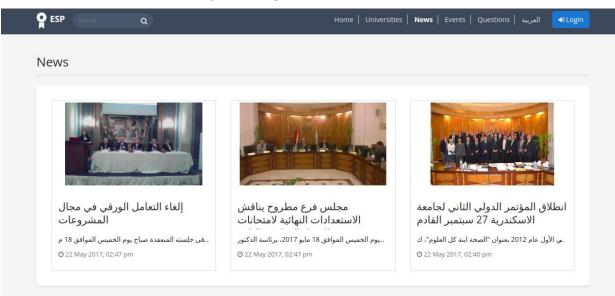

Guest can read news article

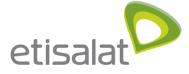

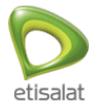

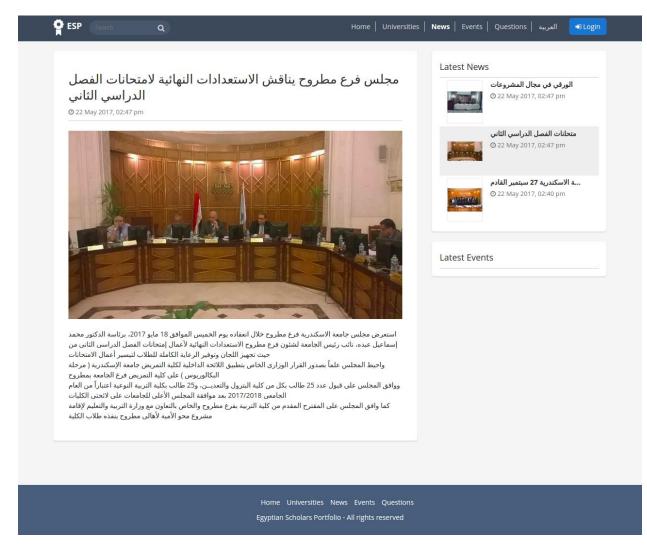

# Guest view professor public profile

Guest user can open any public profile for any professor by searching about his name ar any of his publications

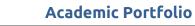

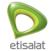

| alat                                                                                                   | Academic Portfolio                                                                             |                                  |                                                |
|----------------------------------------------------------------------------------------------------|------------------------------------------------------------------------------------------------|----------------------------------|------------------------------------------------|
| -                                                                                                    | arch Q                                                                                         | Home   Universities              | News   Events   Questions   العربية 🌖 Logi     |
|                                                                                                    | laila Saber Abd Elaziz Sa                                                                      | 13 1                             | Publications 0 ResearchGate<br>0 GoogleScholar |
| Overview                                                                                               | Contributions                                                                                  |                                  |                                                |
| Work Exp<br>التعدير<br>Administra<br>28 Oct 200                                                        | رئېس (UMIS)<br>tive Career                                                                     | <b>%</b> Details                 | Contact information                            |
| Education                                                                                              | Information                                                                                    | % Details                        |                                                |
| ) - د تكثر را ه<br>د البحرت الطبيه<br>1 Sep 1993<br>د البحري<br>1 May 1981<br>1 May 1981<br>1 Nov 1972 | UMIS<br>paa<br>1 - UMIS<br>paa                                                                 | ~                                |                                                |
| Publicatio                                                                                             | nc                                                                                             | % Details                        |                                                |
| I-gel ver                                                                                              | us laryngeal mask airway and proseal duri<br>short-term surgery [Julis]                        |                                  |                                                |
|                                                                                                    | ct of chronic exposure to volatile anaesthe<br>glutathione and complete blood count. យ្រ       |                                  |                                                |
|                                                                                                    | te hepatic ultrastructural changes in bilhar<br>ative effect of inhalational and total intrave |                                  |                                                |
|                                                                                                    | tion of perioperative stress response by ar<br>pofol on HPA axis response and oxidative        |                                  |                                                |
|                                                                                                    | ison of intrathecal robivacaine and in com<br>zolam for minor surgery [JMIS]                   | bination with fentanyl,clonidine |                                                |

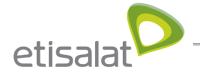

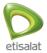

## Guest can search about publications and researchers

Guest user can search about publications and researchers by entering the name in the search box from the header in the home page

| aila Saber Abd Elaziz Sabry                                                                                              | Search               | ي التعامل الورقي في مجال المشرو عات<br>ي 22 May 2017, 02:47 pm                                                                                                    |
|----------------------------------------------------------------------------------------------------|----------------------|----------------------------------------------------------------------------------------------------|
| 1 search results for Iaila Saber Abd Elaziz Sabry<br>Researchers (1) Publications                                        |                      | نهائية لإمتحانا الفصل الدراسي الثاني<br>نهائية لامتحانا الفصل الدراسي الثاني<br>© 22 May 2017, 02:47 pm                                                                    |
|                                                                                                    | Sort by: Relevance • | ی ن نهنمهٔ ۲۱ سکنریهٔ <b>27</b> سینیر القادم .<br>۲۰ من نهنمهٔ ۲۱ سکنریهٔ <b>27</b> سینیر القادم .<br>۲۰ من ۲۰ می ۵۲ می ۵۲ می ۲۰ می ۲۰ می ۲۰ می ۲۰ می ۲۰ می ۲۰ می ۲۰ می ۲۰ |
| laila Saber Abd Elaziz Sabry<br>Assistant Lecturer , ANESTHESIA<br>Medical Research Institute ,<br>Alexandria University |                      | Latest Events                                                                                                    |
|                                                                                                    |                      | <b>test</b><br>© 1 May 2017 - 31 May 2017                                                                                                    |
|                                                                                                    | 1 rec                | Ord<br>Hello Event<br>© 1 May 2017 - 8 May 2017                                                                                                    |

# **Guest Can Browse Questions**

Guest user can browse questions and answers by clicking Questions from the menu

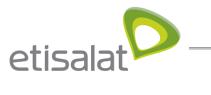

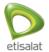

| ESP Search Q                                                                                 | Home   Universities   News   Events   <b>Questions</b>   هريبة <mark>DLogin</mark>                |  |  |  |
|----------------------------------------------------------------------------------------------|---------------------------------------------------------------------------------------------------|--|--|--|
| Questions                                                                                    | ل المتابل الرقي في مجل المشروعات<br>به التعابل الورقي في مجل المشروعات<br>© 22 May 2017, 02:47 pm |  |  |  |
| mkmikmitft<br>5 Jun 2017<br>Nesreen Sorour fjnnnnnnnnnnnnnnnn                                | ن بَهاتية لامتحانت الفصل الدراسي الثاني<br>20 22 May 2017, 02:47 pm                               |  |  |  |
| VaS<br>5 Jun 2017<br>Resreen Sorour vsd                                                      | ر بي الجامعة الاسكندرية 27 سيتبير القام<br>22 May 2017, 02:40 pm<br>Answers                       |  |  |  |
|                                                                                              | 2 questions<br>Latest Events<br>test<br>© 1 May 2017 - 31 May 2017                                |  |  |  |
|                                                                                              | Hello Event<br>© 1 May 2017 - 8 May 2017                                                          |  |  |  |
| Home Universities News Events Questions<br>Egyptian Scholars Portfolio - All rights reserved |                                                                                                   |  |  |  |